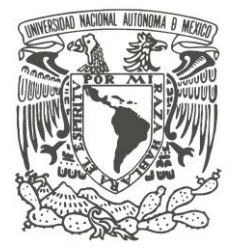

 **UNIVERSIDAD NACIONAL AUTÓNOMA DE MÉXICO**

FACULTAD DE FILOSOFÍA Y LETRAS

COLEGIO DE GEOGRAFÍA

 **LA APLICACIÓN DEL SIGED EN EL PROYECTO SOBRE "GEORREFERENCIACIÓN DE**

## **DOMICILIOS Y ESTABLECIMIENTO DE LA CLAVE ÚNICA DEL REGISTRO DEL TERRITORIO"**

**INEGI, 2010**

INFORME ACADÉMICO POR ACTIVIDAD PROFESIONAL

QUE PARA OBTENER EL TITULO DE:  **L I C E N C I A D O E N G E O G R A F Í A**

P R E S E N T A

 **J E S S I C A G A R C Í A G A L E A N A**

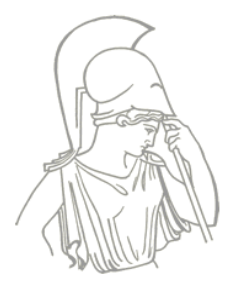

ASESOR: DR. JOSÉ MARÍA CASADO IZQUIERDO

MÉXICO D.F. 2013

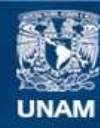

Universidad Nacional Autónoma de México

**UNAM – Dirección General de Bibliotecas Tesis Digitales Restricciones de uso**

## **DERECHOS RESERVADOS © PROHIBIDA SU REPRODUCCIÓN TOTAL O PARCIAL**

Todo el material contenido en esta tesis esta protegido por la Ley Federal del Derecho de Autor (LFDA) de los Estados Unidos Mexicanos (México).

**Biblioteca Central** 

Dirección General de Bibliotecas de la UNAM

El uso de imágenes, fragmentos de videos, y demás material que sea objeto de protección de los derechos de autor, será exclusivamente para fines educativos e informativos y deberá citar la fuente donde la obtuvo mencionando el autor o autores. Cualquier uso distinto como el lucro, reproducción, edición o modificación, será perseguido y sancionado por el respectivo titular de los Derechos de Autor.

## Agradecimientos

Mamá, por haber tenido el valor de enfrentarte a esta gran ciudad y haberme dado con tu inteligencia y fortaleza ése gran ejemplo de vida y esfuerzo, porque gracias a ello he logrado llegar hasta donde estoy ahora. Gracias por todas tus enseñanzas, este pequeño logro es por ti y para ti, gracias por ése carácter costeño, gracias mami!

Papá, este logro es reflejo de tu gran ejemplo de vida, gracias por enseñarme a siempre ir un paso adelante y demostrarlo todos los días con el ejemplo, gracias por tus ganas de vivir y gracias por quedarte aquí, por resistir y por vivir de pie, siempre. Te dedico este pequeño esfuerzo.

Eri, eres sin duda mi ejemplo de perseverancia y éxito, gracias por tu apoyo en mi desarrollo como persona y profesional, gracias por haber sido la fortaleza en momentos difíciles, por tu talento en todo lo que haces, este esfuerzo es reflejo de tu ejemplo, gracias hermanita!

Alan, por acompañarme en este proceso con tu gran sentido del humor y tu ejemplo de responsabilidad, por tu madurez escondida detrás de tu cara de "chavo"…chavo, espero logres todo lo que te propongas, aunque no lo dudo ni por un momento, gracias ratita!

Mauricio, gracias por ser esa *personita geográfica*, por tu ejemplo de superación y por impulsarme a superar los retos, por tu apoyo esencial en este proceso y por todo lo mágico que significas.

Eva, por ser esa compañera tan brillante y mi grillito de la buena conciencia, que me ha acompañado desde ya hace tanto tiempo, por ser mi apoyo incondicional y por tu alegría, gracias *vita*!

A mis tías y primos que me han apoyado durante todo este proceso, un agradecimiento muy especial.

A mis hermanitos de Prepa 2, de quienes he aprendido tanto y con los cuales he disfrutado momentos inolvidables, en especial al "chivo" que nos llenó de divertidas historias.

A mis amigos por regalarme los mejores momentos, gracias por sus palabras, sus risas, por su apoyo y por lo inigualables que son, en especial a esa sonrisa tan sincera, gracias por habernos regalado tu amistad, gracias Miguel!

A Deborah por ser mi amiga en todo momento, a Ale por convertirte en una amiga muy especial, a Gabo por los buenos momentos, gracias por tu amistad, a Sheila gracias por tus ánimos, y a los compañeros geógrafos con los que compartí buenos momentos.

A la Universidad Nacional Autónoma de México por ser mí segunda casa, por brindarme conocimientos invaluables y porque gracias a su existencia, he conocido más allá de lo imaginable.

Al Dr. José María Casado Izquierdo por brindarme su tiempo y conocimientos, por haber creído en este trabajo desde el principio y por sus consejos, gracias!

A los miembros del sínodo al Dr. Enrique Propin Frejomil, a la Dra. María del Carmen Juárez Gutiérrez, al Dr. Raúl Aguirre Gómez y a la Dra. Olivia Salmerón García, por brindarme su tiempo y valiosos comentarios.

A la Facultad de Filosofía y Letras y sus maestros por darme su apoyo y conocimientos en mi formación como profesional.

Al Instituto Nacional de Estadística y Geografía por la oportunidad de trabajar en este proyecto y por brindarme la información necesaria para la realización de este trabajo.

# **Índice general**

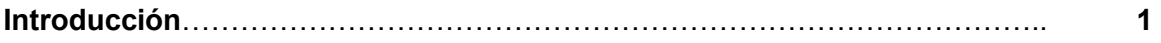

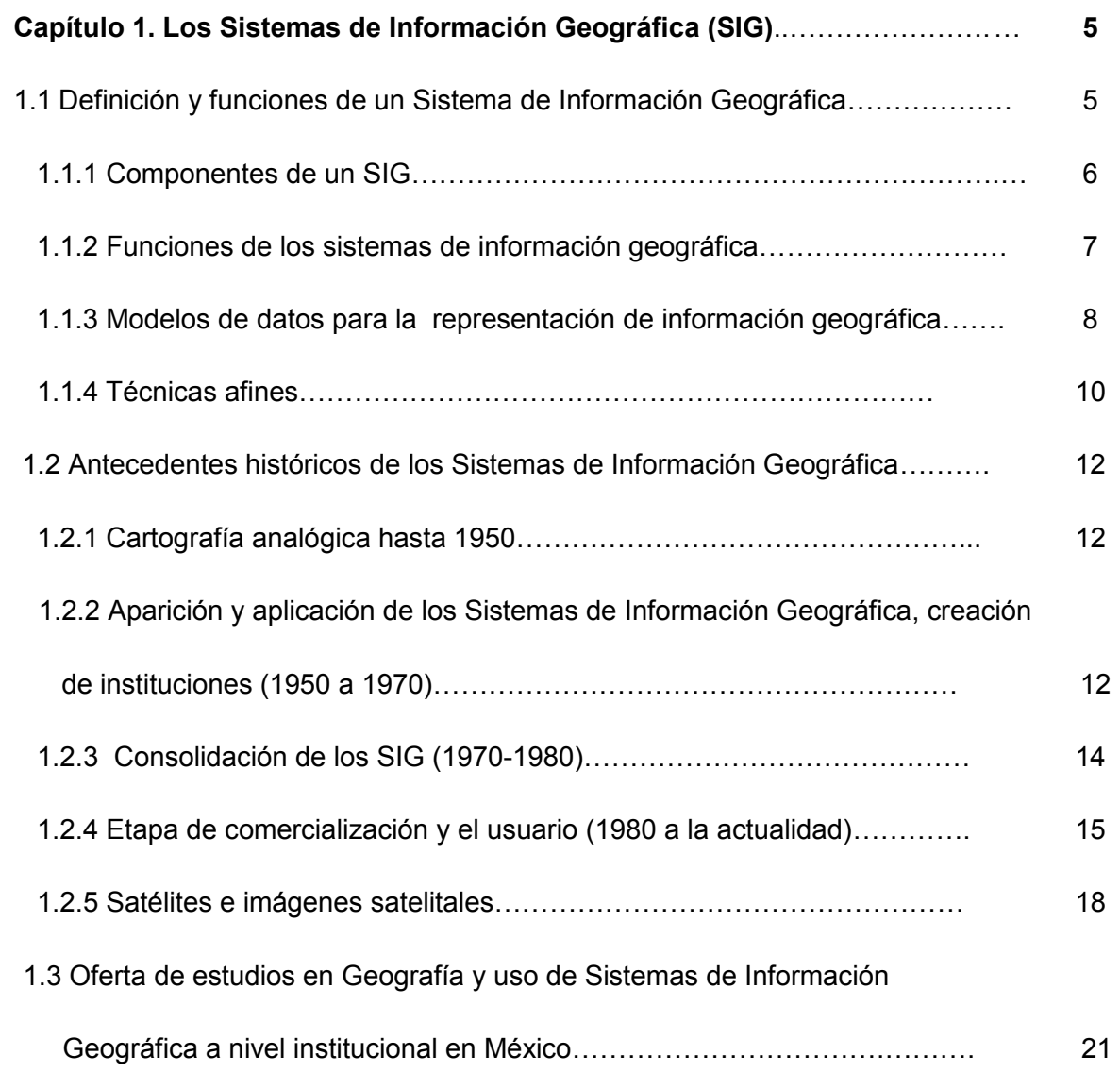

# **Capítulo 2. Características institucionales del Instituto Nacional de Estadística**

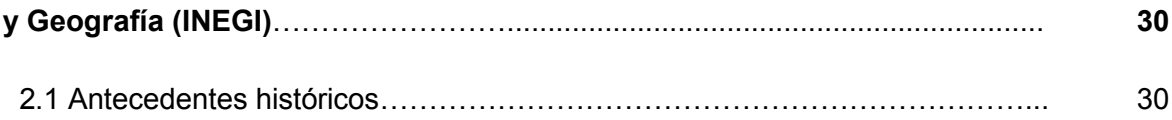

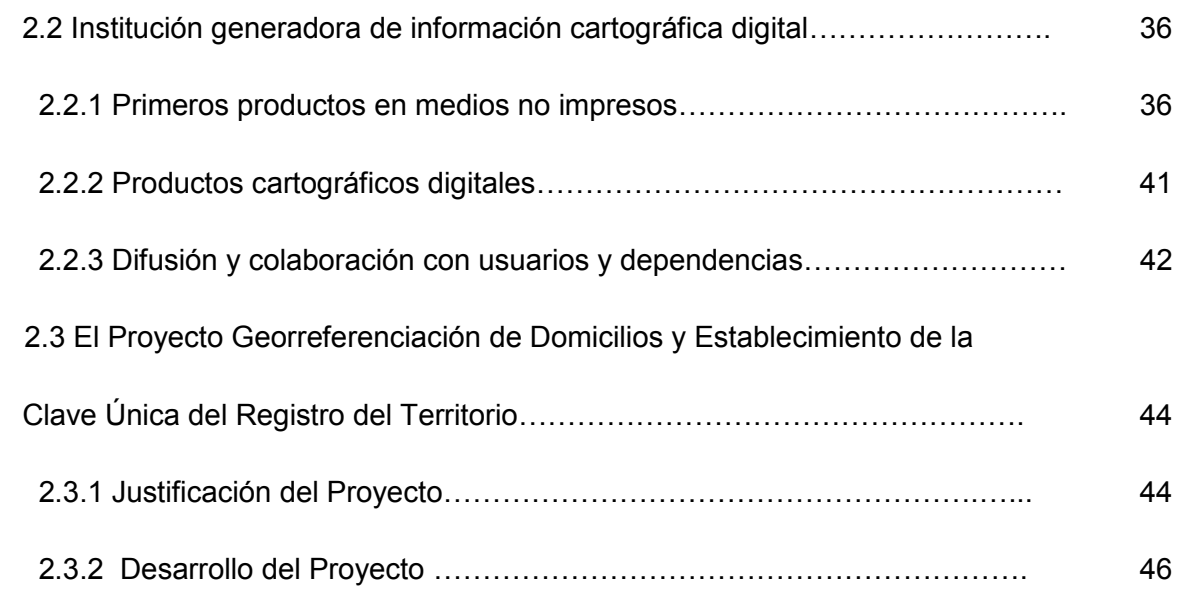

## **Capítulo 3. La aplicación "Sistema de Georreferenciación de**

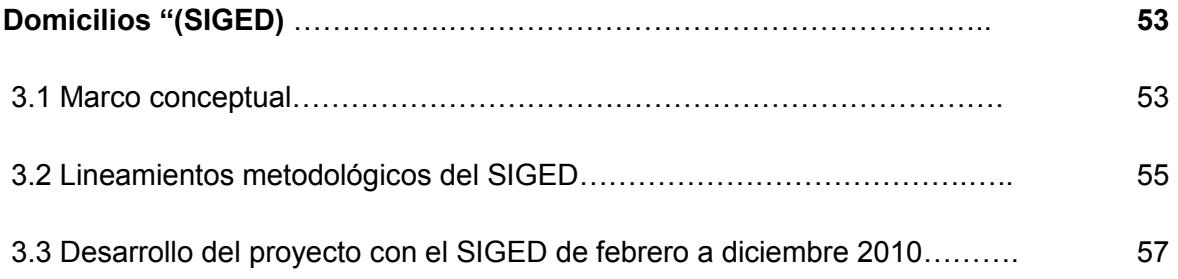

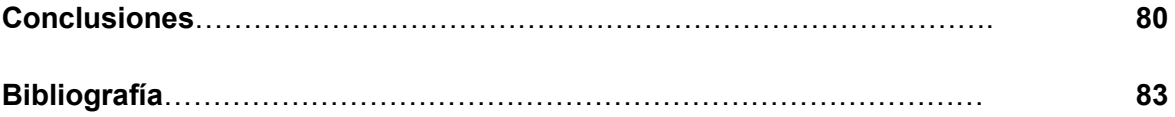

## **Índice de figuras**

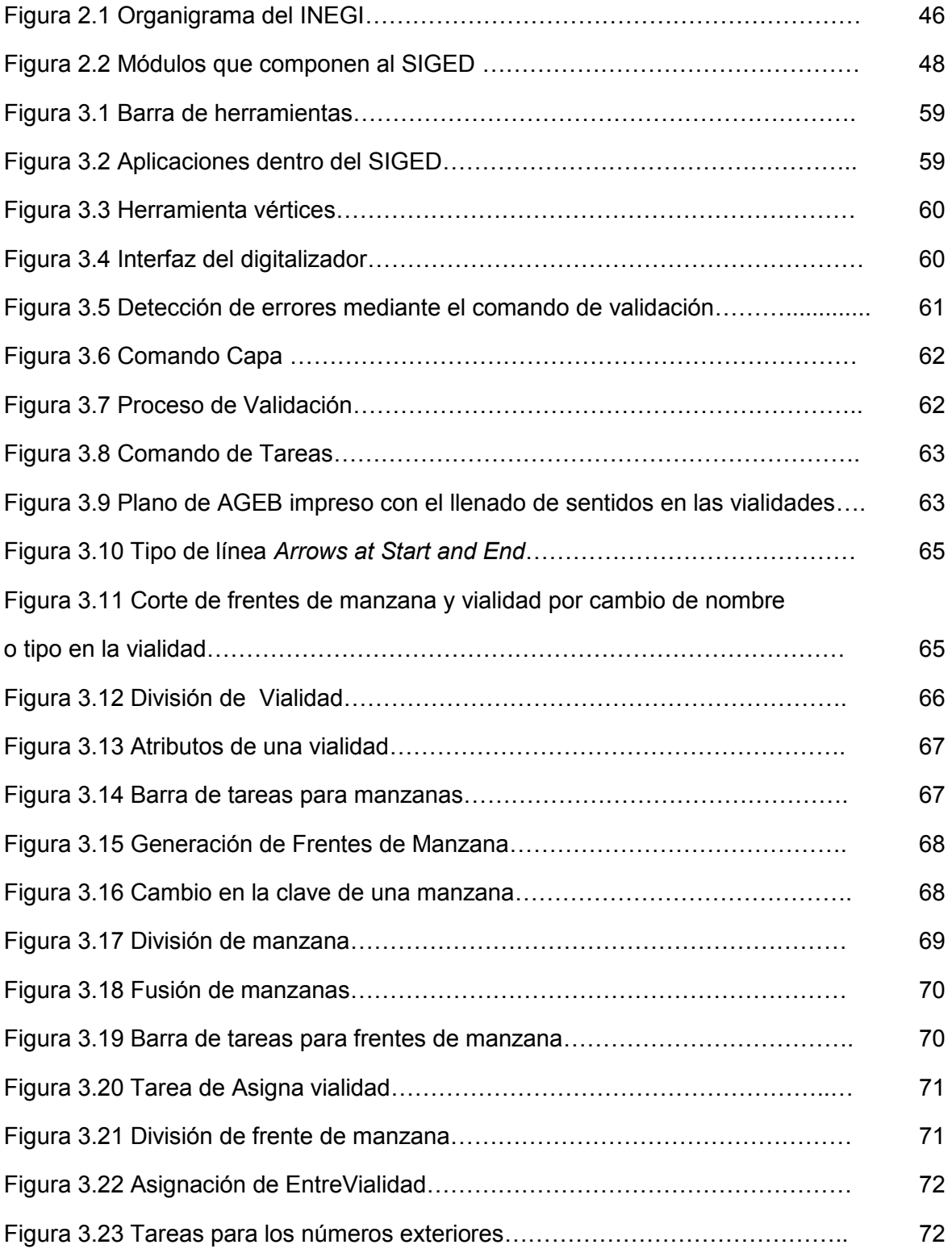

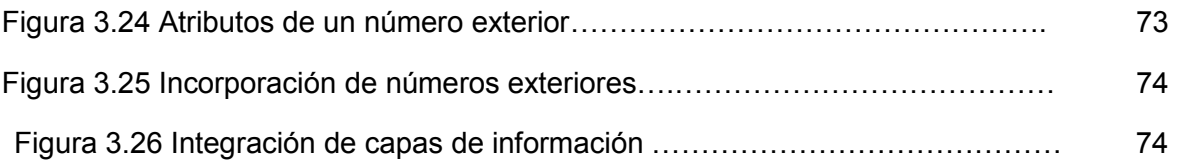

## **Índice de cuadros**

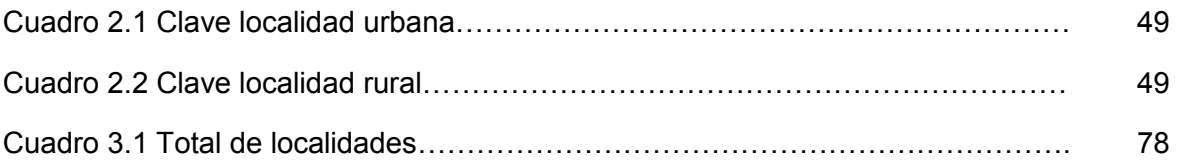

### **Introducción**

Los Sistemas de Información Geográfica (SIG) constituyen en la actualidad una de las herramientas principales del geógrafo, ya sea que éste se dedique a la investigación, a ejercer la disciplina como actividad profesional, e inclusive, como recurso didáctico en la enseñanza. Cabe mencionar que los SIG resultan también una herramienta importante para otras disciplinas y diversos fines, como en la planeación urbana, ordenamientos ecológicos, en la logística en transportes, etc.

Para definir un Sistema de Información Geográfica, puede recurrirse a diferentes autores; sin embargo, la definición del National Center for Geographic Information and Analysis (NCGIA) es una de las más completas entre las enunciadas hasta el momento. Según esta fuente es "un sistema de hardware, software y procedimientos diseñados para realizar la captura, almacenamiento, manipulación, análisis, modelización para la representación de datos referenciados espacialmente para la resolución de problemas complejos de planificación y gestión" (Lantada y Nuñez, 2002).

Por su utilidad en los diferentes ámbitos que tienen que ver con la planeación y uso del territorio, los SIG pronto trascendieron la barrera de la academia, para ser usados por instituciones privadas y gubernamentales.

Tal es el caso del Instituto Nacional de Estadística y Geografía (INEGI), institución encargada de la generación de información geográfica y estadística sobre fenómenos demográficos, sociales, económicos y del medio ambiente (el relieve, la vegetación, el clima, agua, suelo, etc.), en el territorio nacional. El INEGI se encarga, entre otras tareas, de integrar dicha información, la cual ofrece en cartas impresas o archivos digitales.

Como parte de sus tareas, el INEGI desarrolló en 2010 el proyecto "Georreferenciación de Domicilios y Establecimiento de la Clave Única del Registro del Territorio", que tiene como fin generar un marco de referencia espacial que facilite la ubicación de domicilios para el desarrollo de las labores de diversas instituciones, tanto públicas como privadas.

Como parte de la normatividad del proyecto, el 12 de Noviembre de 2010 en el Diario Oficial de la Federación, se anunció el acuerdo por el que se aprobaba la norma técnica sobre domicilios geográficos, cuyo fin es establecer las especificaciones de los componentes y características de la información que constituye el Domicilio Geográfico, el cual permite identificar cualquier inmueble. Este domicilio geográfico deberá integrarse de forma estructurada, estandarizada y consistente en registros administrativos que permitan la vinculación de los mismos y, a su vez, contribuya al fortalecimiento del "Sistema Nacional de Información Estadística y Geográfica".

Para la puesta en marcha de este proyecto, se creó una aplicación basada en ArcGis 9.3.1 llamada "Sistema de Georreferenciación de Domicilios" (SIGED), aplicación que fue concebida con el objetivo de actualizar los datos de los planos donde se ubican los domicilios de los habitantes del país a partir de datos provenientes de trabajo de campo; sin embargo, en este trabajo sólo se abordará el caso del Distrito Federal, debido a que mi participación fue en la Dirección Regional Centro (Patriotismo), encargada de esta región de la República. Cabe mencionar que el trabajo de campo se realizó con base en cada uno de los AGEB (Área Geoestadística Básica) seleccionados por cada localidad, que para el Distrito Federal fueron 40 en total. Un AGEB puede ser urbano o rural; el primero se puede definir como el área geográfica ocupada por un conjunto de manzanas que generalmente son de 1 a 50, perfectamente delimitadas por calles, avenidas, andadores o cualquier otro rasgo de fácil identificación en el terreno y cuyo uso del suelo sea principalmente habitacional, industrial, de servicios y comercial, solo se asigna al interior de las localidades urbanas.

El AGEB rural es la extensión territorial, que corresponde a la subdivisión de las áreas geoestadísticas municipales, donde se ubica la parte rural, cuya extensión territorial en promedio es de 11 000 hectáreas y se caracteriza por el uso del suelo de tipo agropecuario o forestal; contiene localidades rurales y extensiones naturales como pantanos, lagos, desiertos, etc., sus límites están constituidos por elementos perdurables y de fácil identificación en el terreno, pudiendo ser rasgos naturales (ríos, arroyos, barrancas, etc.) y culturales (vías de ferrocarril, líneas de conducción eléctrica, carreteras, brechas, veredas, ductos, límites prediales, etc.), cabe señalar que existen AGEB rurales sin localidades.

Como parte fundamental para desarrollar este proyecto, fue necesario que se actualizaran los elementos espaciales de la Base Cartográfica Única (BCU), que son los archivos vectoriales de las localidades que abastecen a todas los proyectos a nivel institucional e interinstitucional. Una vez actualizada, la BCU sirvió como elemento fundamental en el trabajo en campo, el cual consistió en la actualización cartográfica de cada unos de los AGEB.

Dicho trabajo en campo fue primordial para el proyecto. La captura de información se realizó mediante el uso del sistema llamado "Módulo de georreferenciación de Domicilios" (MGD). Asimismo, a esta base cartográfica se integraron las actualizaciones y modificaciones realizadas posteriormente por el área del Marco Geoestadístico al cierre del Marco Geoestadístico del Censo de Población 2010. Estas tres fuentes de información formaron parte de los insumos principales para la realización de este proyecto, ya que fueron incorporadas al SIGED.

El propósito del proyecto es crear información geográfica que genere un marco de referencia espacial que permita proporcionar elementos para gestionar la asignación de recursos para los programas sociales, al indicar, de manera correcta, la ubicación del domicilio de los mexicanos. Ello es de utilidad para el desarrollo de las tareas de instituciones como: Correos de México, el Servicio de Administración Tributaria (SAT), el Instituto Federal Electoral (IFE), la Comisión Federal de Electricidad (CFE) y la Comisión Nacional de Vivienda (CONAVI), entre otros; y, también, para la sociedad en general.

En este sentido, el presente trabajo describe el proceso de actualización cartográfica del proyecto de Georreferenciación de Domicilios, visto desde la figura operativa de un digitalizador, persona encargada de llevar a cabo el análisis de la información recabada en campo para su posterior digitalización en el Sistema de Georreferenciación de Domicilios.

El objetivo general de este trabajo es señalar las actividades realizadas en el marco de dicho proyecto, donde se indican los retos enfrentados en el desempeño de las actualizaciones cartográficas desarrolladas. Los objetivos particulares, a partir de los cuales se elaboró este trabajo, se exponen a continuación.

- Resaltar la importancia de los Sistemas de Información Geográfica como herramienta de trabajo del geógrafo.
- Analizar el uso de los Sistemas de Información Geográfica como instrumento de trabajo en el INEGI.
- Definir las tareas personales realizadas en el proyecto mencionado y la necesidad de intensificar el manejo de los SIG en la carrera de Geografía de la UNAM.

- Señalar la importancia de la Geografía en el desarrollo del proyecto de Georreferenciación de Domicilios del INEGI.

El trabajo se compone de tres partes: en el primer capítulo se expone la definición y funciones del los Sistemas de Información Geográfica, así como algunas de las técnicas afines como la percepción remota y los Sistemas de Posicionamiento Global (GPS), que tienen como objetivo complementar y mejorar su desarrollo. Se realiza una revisión del proceso temprano de evolución de los SIG y se hace un acercamiento al tema de los satélites e imágenes satelitales, herramienta fundamental de los Sistemas de Información Geográfica. Por último, se muestra la oferta de estudios de SIG en Geografía por parte de instituciones académicas, y se enlistan algunas de las instituciones del gobierno e instituciones federales que dentro de su normatividad trabajan con los SIG.

En el segundo capítulo, se desarrolla la conformación histórica del Instituto Nacional de Estadística y Geografía, desde los códices prehispánicos hasta la época de la era digital y el uso de los Sistemas de información Geográfica. Se hace una revisión de los productos cartográficos que ofrece el INEGI y se explican las generalidades del proyecto de Georreferenciación de Domicilios y la importancia de las estructuras operativas que participaron en el.

El tercer capítulo describe los lineamientos metodológicos que se llevaron a cabo en la realización de dicho proyecto. Dicho seguimiento comenzó desde la recepción de materiales para realizar las actualizaciones, hasta la descripción detallada de cada uno de los procesos que conformaron dichas actualizaciones, las cuales consistieron en fusiones, subdivisiones, cambios en la forma de las manzanas, números exteriores, apertura o cierre parcial de nuevas vialidades, así como cambios de nombre, sentido, tipo y orientación de dichas vialidades. Asimismo, se hace una reflexión acerca de las utilidades de dicho proyecto y los resultados finales que se obtuvieron tras el desarrollo del mismo.

## **Capitulo 1. Los Sistemas de Información Geográfica (SIG)**

Este capítulo aborda los aspectos más representativos de los Sistemas de Información Geográfica (SIG). En primer lugar se abordan las definiciones y funciones de un SIG, así como los elementos que los componen; en segundo lugar, la evolución histórica de los SIG, que se caracterizan por ser una tecnología relativamente nueva, y, en un tercer apartado, se trata la oferta académica de planes de estudio de Geografía, dentro de los cuales se encuentran asignaturas referentes a los SIG y, por último, el uso de los Sistemas de Información Geográfica a nivel institucional en México.

## **1.1 Definición y funciones de un Sistema de Información Geográfica**

Desde su temprana aparición en la historia, los Sistemas de Información Geográfica han tenido un desarrollo ascendente en al ámbito geográfico y en distintos campos dentro de la academia, las empresas privadas y de la vida cotidiana. Se han convertido en una herramienta primordial en el análisis espacial. Se puede mencionar como antecedente de estos Sistemas, las primeras etapas de desarrollo de la geografía cuantitativa que datan de la década de los años cincuenta y primera mitad de los años sesenta.

Tomando en cuenta el dinamismo de dichos sistemas, se han presentado a lo largo de su aparición, diversas definiciones que se caracterizan de acuerdo con sus posibles aplicaciones. A continuación se enuncian algunas de ellas, según la compilación que realizan Comas y Ruiz, (1993).

- Peter Burrough: "Un SIG es un potente equipo instrumental para la recogida, el almacenamiento, recuperación, transformación y la representación de datos espaciales relativos al mundo real" (Burrough, 1986:p.6).
- Roger Tomlinson: "Sistema digital para el análisis y manipulación de todo tipo de datos geográficos, a fin de aportar información útil para las decisiones territoriales" (Tomlinson, 1987*b*:p.154).
- DoE, Department of Environment, Gran Bretaña: "Sistema para capturar, almacenar, validar, integrar, manipular, analizar y representar datos referenciados sobre la Tierra" (DoE, 1987: p.132.).
- Stan Aronoff: "Sistema informático capaz de realizar la tareas para manejar datos georreferenciados: entrada, almacenamiento, recuperación, manipulación, análisis y representación" (Aronoff, 1989: p. 39).

Tomando en cuenta el conjunto de definiciones anteriormente mencionadas, se observan elementos que comparten dichas definiciones como el hecho de que es un sistema digital, soporte de toda la información y de las propias aplicaciones, utiliza información que se encuentra georreferenciada y, por último, son sistemas capaces de realizar diversos procedimientos para llevar a cabo un análisis espacial.

Sin embargo, se sabe que los sistemas de información geográfica están ligados a otras disciplinas, como lo es el caso de la cartografía y, en este caso, la cartografía automatizada, la cual tiene como relación con los SIG el hecho de que se ayudan de una computadora para la creación de cartografía y la realización de mapas dinámicos. Así, mientras los SIG se centran en el análisis espacial suele existir un interés común con la cartografía automatizada, pues si bien la cartografía automatizada se basa en la generación de imágenes gráficas de donde se puede obtener información del espacio geográfico, los SIG, mediante herramientas multidisciplinarias, permite la aplicación de técnicas de investigación geográfica para llevar a cabo el análisis integral del espacio geográfico y generar también imágenes cartográficas.

#### **1.1.1 Componentes de un SIG**

- **a) Software:** se refiere a componentes intangibles conformados por los programas que se utilizan para el tratamiento de datos y la búsqueda de resultados. Una aplicación SIG generalmente estará compuesta por diferentes tipos de software que posibilitan un funcionamiento combinado de sus subsistemas para el tratamiento de los datos geográficos. Los subsistemas de un SIG son:
	- Captura, almacenamiento y organización de datos espaciales gráficos.
	- Captura, almacenamiento y organización de datos de atributos
- Tratamiento de datos
- Presentación de resultados.
- **b) Hardware:** hace referencia a los componentes materiales o tangibles, es decir, a los elementos físicos de una computadora: CPU (Unidad Central de Procesamiento), teclado, monitor, mouse e impresora. Se incluyen diskettes, CDs y más recientemente unidades de almacenamiento USB. Todos ellos son componentes generales que para el tratamiento de datos geográficos se combinan con otros más específicos como tabletas digitalizadoras, scanners y plotters (Buzai, 2008).

#### **1.1.2 Funciones de los sistemas de información geográfica**

Se puede considerar que un sistema de información geográfica es en esencia una tecnología aplicada a la resolución de problemas territoriales. Las áreas de uso práctico de un SIG son muy variadas y pueden ir desde el inventario de recursos naturales y humanos hasta el control y la gestión de datos catastrales y de propiedad urbana y rústica, la planificación y la gestión urbana y de los equipamientos, la cartografía y el control de grandes instalaciones (red telefónica, redes de abastecimiento y evacuación de agua, redes de transporte) etcétera (Bosque, 1992).

Según Bosque (1992) un SIG es, entre otras cosas, un programa de aplicación computacional que tiene ciertas capacidades específicas y que este autor resume en los siguientes subsistemas:

- **Funciones para la entrada de información**: son los procedimientos que permiten convertir la información geográfica del formato analógico al formato digital que puede manejar la computadora. Esta conversión se debe realizar manteniendo todas las características iniciales de los datos espaciales. Por ello, en este subsistema se incluyen no sólo los mecanismos de entrada propiamente dichos, sino también los procedimientos que permiten eliminar errores o redundancias en la información incorporada al Sistema de Información Geográfica. Antes de ingresar los datos en un SIG, se habrá tenido que reunir y preparar la información que se va a utilizar, para que sea tratada y convertida a formato digital.
- **Funciones para la representación gráfica y cartográfica de la información**: se refiere a las actividades que sirven para mostrar al usuario los datos incorporados en la base de datos del SIG, y los resultados de las operaciones analíticas

realizados sobre ellos. Permiten obtener mapas, gráficos, tablas numéricas y otro tipo de resultados en diferentes soportes: papel, pantallas gráficas u otros.

- **Funciones de gestión de la información espacial**: con las cuales se extraen de la base de datos las porciones que interesan en cada momento, y es posible reorganizar todos los elementos integrados en ella de diversas maneras.
- **Funciones analíticas**: son el elemento más característico de un Sistema de Información Geográfica. Facilitan el procesamiento de los datos integrados de tal modo que sea posible obtener mayor información. Mediante su combinación apropiada se pueden construir los denominados "modelos cartográficos", los cuales permiten resolver gran número de problemas de carácter espacial.

## **1.1.3 Modelos de datos para la representación de información geográfica.**

La creación de la base de datos geográfica se basa en la incorporación de capas temáticas superpuestas o layers, donde cada uno representa un tema y contiene los datos necesarios para su tratamiento. Esta información geográfica puede estar almacenada según dos modelos básicos:

- **El modelo raster:** divide el espacio geográfico mediante una matriz cuadriculada en donde cada celda contiene información correspondiente a la característica dominante en ella. Cada celda es una localización, técnicamente se denomina pixel y es la unidad mínima de representación espacial (Buzai, 2008).
	- **Resolución espacial:** este término designa al objeto más pequeño que puede ser distinguido sobre una imagen, se mide en milímetros sobre la foto, o metros sobre el terreno, y depende de la longitud focal de la cámara y de su altura sobre la superficie.
	- **Resolución radiométrica:** es lo que se refiere a la sensibilidad del sensor, a su capacidad para detectar variaciones en el radio espectral que recibe. En el caso de los sistemas fotográficos, la resolución radiométrica del sensor se indica por el número de niveles de gris recogido en la película. En cuanto a codificación digital, usualmente se expresa esa resolución en el número de bits que precisa cada elemento de imagen para ser almacenado. En un principio los satélites Landsat- MSS ofrecían un rango

de 128 niveles de codificación por pixel, con 64 (6bits) para el infrarrojo cercano. Actualmente, la mayor parte de los sistemas ofrecen 256 niveles por pixel (8bits) y de 1024 niveles (10 bits).

- **El modelo vectorial:** organiza los datos geográficos en base a la perspectiva de bases de datos relacionadas. Por lo general utiliza las tres entidades gráficas básicas para la confección de mapas: puntos, líneas y áreas (polígonos). A partir de ello, las bases de datos alfanuméricas asociadas a estas entidades geográficas son bases de datos alfanuméricas puntuales, lineales y poligonales (Buzai, 2008). Los atributos de los datos geográficos tiene que estar almacenados en una base de datos, generándose así dos modelos vectoriales:
- **Modelo topológico:** En un modelo de datos topológico ciertas relaciones espaciales entre las entidades se almacenan expresamente en los datos, siendo algunas de estas relaciones espaciales independientes de la escala y de la proyección. Ello sucede en el modelo arco-nodo implementado por ArcInfo Workstation, el cual almacena relaciones espaciales como:

*Conectividad:* dos arcos están conectados cuando comparten un mismo nodo.

*Dirección:* determinada por el nodo inicial y el nodo final de un arco, permitiendo la dirección del arco determinar la orientación (izquierda o derecha) de los polígonos cuando un arco, o conjunto de arcos delimitan un área cerrada o polígono.

*Contigüidad:* cuando un polígono comparte un arco con otro polígono

Otras relaciones espaciales de importancia en la implementación de un SIG son la proximidad (basada en la distancia), la orientación (basada en la dirección), la exposición (que considera la existencia de barreras) o la inclusión (cuando una entidad está completamente contenida en otra).

 **Modelo de spaghetti:** consiste en la traslación directa, línea por línea, del mapa analógico. El proceso de digitalización se basa en la reproducción del mapa original gráfico, no tomando en cuenta intersecciones, nodos o relaciones topológicas de los rasgos capturados. Cada entidad en el mapa se convierte en un registro lógico del archivo digital y se define por una cadena de coordenadas X, Y. Se le llaman archivos spaghetti porque es una colección de cadenas de coordenadas colocadas juntas pero sin una estructura propia (Franco S. y Valdez E., 2003).

### **1.1.4 Técnicas afines**

El desarrollo de los Sistemas de Información Geográfica ha ido acompañado del avance de otras disciplinas, de las cuales, los SIG han tomado sus métodos y técnicas con el objetivo de complementar y mejorar su desarrollo. En el caso de algunas disciplinas, los SIG se han beneficiado de una base de conocimientos metodológicos como las teorías cuantitativas y las técnicas de análisis espacial, por ejemplo desde la Geografía o la Econometría Espacial y, en el caso del apoyo de tipo instrumental, de los avances de la Informática. En este apartado se hace mención de dos técnicas automatizadas que están muy ligadas a los SIG por el hecho de tratar con información geográfica, o de manera más específica, por colectar dicha información para poder ser tratada dentro de un SIG.

 **Teledetección:** en el idioma inglés *remote sensing,* que se puede traducir como percepción remota. Es la técnica que se dedica a la recolección de información a distancia, en forma de imágenes, de la superficie terrestre desde satélites o aviones, helicópteros o avionetas. Estas últimas plataformas aéreas se caracterizan por su alta resolución espacial aunque tienen una resolución temporal variable y un alto costo por hectárea. Existen dos tipos de sensores: ópticos y electrónicos; en los primeros los objetos quedan plasmados en un papel fotosensible (película) mientras en los sensores electrónicos la información se almacena en formato digital *raster*. Cabe mencionar que la primera foto aérea se obtuvo en el año de 1909, abriendo camino a la observación desde plataformas remotas.

La utilidad principal de dicha técnica radica en el análisis de la información recibida para obtener resultados, generalmente en forma de mapas temáticos, que sean útiles para llevar a cabo el estudio en cuestión. Para el usuario es importante el manejo de esta información, ya que puede ser incorporada a un SIG, logrando de esa manera explotar la mayor cantidad de información y reflejarlo en el producto final.

Con respecto a lo anterior es importante mencionar que las fotografías aéreas no tienen de origen las características geométricas y de referencia geográfica necesarias para realizar dichos trabajos cartográficos. Para ello se necesita que, por medio de procesos fotogramétricos, las imágenes sean corregidas y cumplan ciertas características específicas para obtener finalmente fotografías rectificadas corregidas geométricamente, radiométricamente y con geo-referencia.

De acuerdo a la definición de INEGI, Ortofoto es una presentación fotográfica de una zona en la superficie terrestre, donde todos los elementos presentan la misma escala, libre de errores y deformaciones, con la misma validez de un plano cartográfico. Una ortofoto se consigue mediante un conjunto de imágenes aéreas que han sido corregidas mediante procesos fotogramétricos, para representar una proyección ortogonal sin efectos de perspectiva, por lo que se pueden realizar mediciones exactas, contrario de una fotografía aérea simple, la cual presenta alteraciones causadas por la perspectiva desde la cámara, la altura o la velocidad en la que se mueve el avión, a este proceso se le llama ortorectificación. Cabe mencionar que las ortofotos fueron un insumo digital importante dentro del proyecto de Georreferenciación de Domicilios, ya que fueron la referencia espacial que sirvió como apoyo al momento de digitalizar, además del primordial trabajo de campo.

 **Sistemas de Posicionamiento Global (GPS):** es un sistema de posicionamiento de precisión sobre la superficie terrestre basado en el uso de constelaciones o grupos de satélites que se encuentran orbitando alrededor de nuestro planeta. Este sistema comenzó a ser desarrollado en el año de 1973 con el proyecto militar NAVSTAR y fue hasta 1978 que se lanzó el primero de los satélites que conforman este sistema (Comas y Ruiz, 1993).

En el caso de Europa se encuentra el proyecto llamado "Galileo", sistema global de navegación por satélite, en este caso bajo control civil y que ofrecerá servicios de posicionamiento de alta precisión. La señal de este sistema será compatible con la de GPS (EUA) y GLONASS (Rusia), sistemas actualmente operativos. Aunque en este momento no está en completo funcionamiento, se prevé como un proyecto importante de posicionamiento global, que constará de 30 satélites (Internet 1).

### **1.2 Antecedentes históricos de los Sistemas de Información Geográfica**

Para comprender la importancia que han llegado a tomar los Sistemas de Información Geográfica, desde su aparición en los años sesenta hasta su gran utilidad en la actualidad, es importante mencionar su conformación histórica, ya que representa una de las herramientas más importantes del quehacer geográfico y de diversas disciplinas interesadas en el análisis de la conformación del espacio.

### **1.2.1 Cartografía analógica hasta 1950**

Durante el tiempo que antecede a los años cincuenta, el análisis territorial se venía haciendo en documentos cartográficos analógicos (en papel) que reflejaban la distribución espacial de distintas variables. En un principio, dichos documentos tenían el objetivo de mostrar los límites y divisiones administrativas para facilitar el cobro de impuestos aunque posteriormente la cartografía se centraría en los recursos naturales. Es a partir de estos desarrollos que surge la cartografía temática (Ruiz, 1995, citado en Rodríguez, 2000).

## **1.2.2 Aparición y aplicación de los Sistemas de Información Geográfica, creación de instituciones (1950 a 1970)**

Debido a la necesidad de reconstrucción territorial posterior a la II Guerra Mundial, a mediados de la década de 1950 se origina un gran apoyo a las ciencias físicomatemáticas que impacta a la Geografía, surgiendo la llamada Geografía cuantitativa. El ejército se convierte en el principal usuario del avance tecnológico con respecto a la Informática, dado que las primeras computadoras fueron aplicadas para uso militar (Buzai, 2008).

El desarrollo de programas informáticos o software dan respuesta a la necesidad de manejar distintos mapas temáticos con una mayor cantidad de variables geográficas para el análisis territorial. Un ejemplo de ello es el caso de Gran Bretaña y el Atlas of the British Flora, en el cual, utilizando una tabuladora modificada y tarjetas perforadas, se llegó a producir alrededor de dos mil mapas (Comas y Ruiz, 1993).

Es en el año de 1964 cuando tiene su origen el primer SIG con el nombre de Canadian Geographic Information System (CGIS), estando el Dr. Roger Tomlinson a cargo del desarrollo de este sistema. El sistema fue realizado para el Ministerio de Agricultura de Canadá con el fin de servir como apoyo a la realización del inventario de recursos forestales de ese país (Buzai, 2000).

La importancia del proyecto del CGIS radica en ser el primero en donde se plantearon aspectos claves en el posterior desarrollo de los SIG. Como ejemplo fue el primer sistema en utilizar una estructura de datos vectorial topológica del tipo arco/nodo; también se incorporaron en este sistema funciones que en la actualidad contienen casi todos los SIG, siendo la empresa informática IBM quien aportó el hardware necesario para su desarrollo (Comas y Ruiz, 1993).

La creación del Laboratory for Computer Graphics and Spatial Analysis (LCG) se dio en el año de 1966 y fue obra de Howard Fisher, arquitecto que se interesó por la Cartografía asistida en 1963 (Chrisman, 1988 citado en Bosque, 1992). Fisher logró establecer el laboratorio en la Graduate School of Design de la Universidad de Harvard gracias a la ayuda de una beca de la Fundación Ford. La iniciativa de Fisher fue la primera en interesarse en la creación de una institución con el objetivo de diseñar y desarrollar *softwares* específicos para aplicaciones cartográficas. Pero su interés principal se centraba en poder crear sistemas con capacidades analíticas, que tuvieran la capacidad de manejar información geográfica (*Íbid*).

Casi al mismo tiempo que en Estados Unidos, en Gran Bretaña se llevaban a cabo iniciativas tanto a nivel universitario como de la administración pública. Como ejemplo del primero está la Experimental Cartographic Unit (ECU), mientras en el segundo caso destaca el Ordnance Survey (OS), el Servicio o Instituto Cartográfico Nacional.

Al encontrarse con las dificultades de tratar información manualmente, David Bickmore, jefe de cartografía en una editorial británica, vio la necesidad de proponer el uso de las computadoras en la elaboración de productos cartográficos. Con ello consiguió también que la editorial donde trabajaba y el Natural Environmental Research Council (NERC) colaboraran en la creación de la ECU, establecida en el Royal College of Arts de Londres en 1967.

En 1968 se elabora el sistema llamado SYMAP por el Laboratory for Computer Graphics and Spatial Analysis (LCG), que permitía elaborar mapas de isolíneas y coropletas con la ayuda de una impresora de líneas. Aunque era una de las maneras más sencillas de conservar la información digital y su diseño final se consideraba tosco, su valor radicó en que fue el primero en distribuirse comercialmente (*íbid*).

Con respecto a las aportaciones comerciales, en el año de 1969 surge el Environmental Systems Research Institute (ESRI), empresa comercial creada por el arquitecto Jack Dangermond y que se caracterizó desde un principio por su visión a futuro y su gran capacidad comercial. Dentro de sus varios objetivos esta empresa estableció el desarrollo de sistemas para el tratamiento de información geográfica, creando inicialmente el programa Automap II, al cual siguió Grid y su versión 3D llamada Grid-Topo (Comas y Ruiz, 1993).

A finales de los años sesenta el arquitecto paisajista McHarg, en su búsqueda de un método que le ayudara en sus labores de planificación paisajística, inició, de modo analógico, lo que hoy se define como integración o modelado espacial. Tomando en cuenta la carencia de apoyo tecnológico, el arquitecto se restringió a unificar la información mediante la superposición de transparencias, en donde cada una de ellas reunía temáticamente la distribución espacial de las variables, mientras el resultado de la superposición final determinaba la evaluación y análisis definitivo (Rodríguez, 2000).

## **1.2.3 Consolidación de los SIG (1970 a 1980)**

A principios de los años setenta se crean los programas GRID e IMGRID basados en la representación raster del espacio geográfico, ejemplo del enfoque de superposición de mapas que McHarg había desarrollado.

Al mismo tiempo, en el caso de España, los Sistemas de Información Geográfica inician su desarrollo en el entonces Instituto Geográfico y Catastral, cuando el actual Instituto Geográfico Nacional adquirió los primeros equipos informáticos y software (el SIG Symap) para ser destinados a las tareas de Cartografía y con el propósito de ser utilizados, entre otras cosas, en la elaboración de los mapas del Atlas Nacional de España (Comas y Ruiz, 1993).

Para el año de 1973 se desarrolló el programa Polyvrt, cuya importancia radica en la estructura de la información espacial, logrando así, integrar en ella la topología de los objetos cartográficos. Para la creación de este programa se empleo el modelo llamado DIME (Dual Independent Map Encoding) (Bosque, 1992).

DIME ofrece una codificación dual de las relaciones topológicas entre áreas (manzanas) y líneas (tramos de calle). Este sistema de codificación tiene una aplicación directa en el campo de la edición cartográfica, con el objetivo de asegurar que las conexiones topológicas del mapa están completas y son correctas. DIME es una estructura de datos y no un SIG, el primer ejemplo de representación vectorial que fue desarrollado por la oficina del Censo de los Estados Unidos para soportar el conjunto de datos arrojados del censo de 1970.

Los SIG vectoriales más modernos utilizan formatos de datos basados originalmente en la estructura DIME, aunque actualmente cada SIG realiza mejoras y modificaciones de acuerdo con sus objetivos particulares (Gutiérrez J., Gould M., 1994).

A mediados de los años setenta, ESRI desarrolla el sistema vectorial Polygon Information Overlay System (PIOS), que sirvió de base para la creación de su actual SIG.

En el año de 1975, el LCG comenzó a desarrollar el programa Odissey siendo su precedente el programa Polyvrt. Dicho programa incluye ya la digitalización semiautomática de los datos espaciales, la gestión de la base de datos y la elaboración interactiva de los mapas. También hace uso de una estructura vectorial topológica de tipo arco/nodo que se generaliza y extiende actualmente.

Dentro de dicho laboratorio se trabajó también en la creación de programas cartográficos diversos basados en el uso de información *raster* ; de ellos surge, en parte, el programa de *Map Analysis Package* (MAP) presentado por Dana Tomlin, programa que sirvió de punto de partida para la mayoría de los programas posteriores de este tipo, por ejemplo ERDAS e IDRISI (Bosque, 1992).

## **1.2.4 Etapa de comercialización y el usuario (1980 a la actualidad)**

En 1982, se presenta, por la compañía ESRI, el sistema llamado Arc/Info, donde el término *Arc* hace referencia al proceso de datos cartográficos (puntos, líneas y polígonos) e *Info* al tratamiento de los datos asociados a dichos elementos. Es un sistema que emplea una estructura vectorial topológica de tipo arco/nodo y que tiene la ventaja de funcionar sobre cualquier equipo de cómputo. Además cuenta con extensiones especializadas como las de análisis de redes, de geometría de coordenadas, las funciones TIN (*Triangular Irregular Network*) y la posibilidad de trabajar también con información raster. De acuerdo con Comas y Ruiz (1993) es el sistema con mayor difusión en el mundo.

A mediados de los años ochenta comenzaron a surgir productos SIG más consolidados, como resultado, en gran parte, del acelerado avance tecnológico que experimenta la computación y el correspondiente descenso en sus costos.

Durante el final de los años ochenta y principios de los años noventa, los Sistemas de Información Geográfica tomaron un camino de rápida expansión. Un ejemplo de ello es la creación en 1988, por parte de la National Science Foundation de los Estados Unidos, del Centro Nacional para la Investigación y Análisis Geográfico (NCGIA), que tiene por finalidad "*desarrollar investigación básica sobre el análisis geográfico utilizando los Sistemas de Información Geográfica*" (Bosque, 1992:28).

En 1990, se crea el Centro Nacional de Información Geográfica (CNIG) en España, organismo autónomo de carácter comercial encargado, entre otras cosas, de la distribución de la información geográfica producida por el Institutito Geográfico Nacional.

Tomando en cuenta la relevancia que fueron adquiriendo los SIG en dicho país, se crea la Asociación Española de Sistemas de Información Geográfica, con el objetivo de poner en contacto las actividades relacionadas con SIG y reunir a los profesionales e investigadores del sector en torno a un foro común. Dicha asociación realiza anualmente un congreso y publica un boletín donde se pueden observar un buen número de aportaciones sobre esta temática (Comas y Ruiz, 1993).

En esta década, se logra la incorporación de sistemas gráficos de mayor resolución, lo que permite desarrollar propuestas de análisis y modelado con SIG. El usuario se encuentra así con una herramienta ya bien consolidada y lista para poderse utilizar en un número mayor de aplicaciones (Rodríguez, 2000).

Dentro de esta etapa resaltan dos características: en primer lugar, la creciente competencia en el mercado provoca una estandarización de los SIG, y, en segundo lugar, el importante incremento de usuarios, diversificando su uso en variados campos de estudio (Barredo, 1995, citado en Rodríguez, 2000).

Para el año de 1995, ESRI lanzó un software llamado ArcView que en sus inicios comenzó como un programa para desplegar gráficamente los datos espaciales y mapas realizados con otros productos de la misma compañía. La evolución de ArcView 3.3 (mayo de 2002) y su integración con ArcInfo Workstation dan como resultado la aparición de ArcGIS que se concibe con la idea de incorporar definitivamente este software SIG en un entorno Windows más amigable para el usuario. Dicho software se divide en ArcMap y ArcCatalog, siendo la función del primero la composición y creación de mapas y la posibilidad de llevar a cabo análisis geográficos y el segundo se utiliza para gestión de datos.

Gracias a este desarrollo, ya para inicios de este siglo se cuenta con tecnología más avanzada y diversas aplicaciones puestas a disposición del público en general a través de Internet, por ejemplo, la oferta de mapas o capas de información cartográfica. Tal es el caso de la empresa *Google*, que cuenta con el software *Google Earth*, que se instauró en el año de 2005 para consulta de manera gratuita. A éste se une Google Maps, cuya principal función, pero no la única, sería encontrar calles, avenidas, negocios u otros servicios, presentando incluso fotografías a nivel de calle. En el caso de Google Earth se permite incluso digitalizar sobre las imágenes ofrecidas, lo que permite su uso como una herramienta a partir de la cual se pueda generar información georreferenciada. Además, ambos permiten que los usuarios incorporen su propia información, lo que facilita una mayor interacción con sus usuarios.

Con respecto a la localización en tiempo real de cualquier usuario se tiene por entendido que debe contar con un dispositivo que cuente con un GPS (Sistema de Posicionamiento Global), ya sea dentro de su automóvil, celular o algún aparato electrónico o informático. Existe una gran variedad de empresas y productos encargados de ofrecer dicho servicio de localización, como es el caso de la empresa *Nokia* que ofrece una aplicación llamada *Nokia Maps* que te permite localizar calles, lugares de interés turístico, compartir localizaciones con contactos del usuario, planificar rutas, etc. Otro ejemplo es el de *NavFun Pro*, navegador con GPS que ofrece las ventajas de utilizar *Google maps* y *Google earth*.

No sólo es el interés de saber la ubicación exacta de un determinado lugar dentro de una ciudad, colonia o calle, sino también la posibilidad de encontrar un establecimiento, un servicio específico o de manera más puntual, por ejemplo, la ubicación de un banco cercano, el cajero automático más próximo, la ubicación de alguna plaza comercial, inmueble histórico o cultural, etc., por dar unos ejemplos.

#### **1.2.5 Satélites e imágenes satelitales**

Sin duda los satélites y las imágenes satelitales puestos en órbita forman un elemento primordial como herramienta afín a los Sistemas de Información Geográfica. A continuación se hace una breve mención de aquellos satélites que mayor aportación han dado a dichos sistemas.

En el año de 1960, la NASA lanzó el primer satélite de la serie TIROS, que estaba enfocado en misiones de observación meteorológica con objeto de permitir un mayor conocimiento de las condiciones atmosféricas con el propósito de mitigar ciertos desastres naturales.

En los años subsiguientes, se siguieron tomando fotografías desde naves tripuladas, pero fue en el año de 1965 que la misión Gemini-Titán incluyó los primeros experimentos formales de fotografía espacial, en este caso para usos geológicos y meteorológicos, llamados S005 y S006, respectivamente (Chuvieco,1995).

Después de las experiencias brindadas por los satélites mencionados, la NASA se interesó por proyectos dedicados exclusivamente a la cartografía y evaluación de los recursos naturales, lanzando el 23 de Julio de 1972 el primer satélite de la serie ERTS (Earth Resources Technollogy Satellite). Este proyecto es nombrado Landsat al llevarse a cabo la puesta en órbita del segundo satélite en 1975, el cual es, hasta el momento, el que ha ofrecido mayores resultados para aplicaciones de teledetección (*ibíd*.).

**Landsat** 

Puesto en órbita en 1975 por la NASA constituye el proyecto más fructífero en cuanto a teledetección se refiere. Los primeros Landsat llevaban un equipo de barrido multiespectral denominado MSS (Multispectral Scanner) y un conjunto de tres cámaras de video. Los Landsat más recientes sustituyeron las cámaras por un nuevo explorador de barrido, llamado TM (Thematic Mapper) que proporciona mayor resolución espacial. Hasta este momento son siete los satélites Landsat que han existido:

Landsat 1 al 3: presentan un sensor MSS, capturando imágenes con una resolución espacial de 79x79 metros y una anchura de escaneado de 185 kilómetros. Su frecuencia temporal era de 18 días, con una altitud orbital de 918 km.

Landsat 4-5: sistema de sensor MSS y TM; anchura de escaneado de 185 km.; frecuencia temporal de 16 días y altitud orbital de 710 km.

Landsat 7: sistema de sensor ETM+ con una resolución espacial de 30 x 30 metros y una banda pancromática con una resolución espacial de 15 metros que se puede utilizar para mejorar la resolución espacial de las bandas multiespectrales

SPOT

El sistema de observación terrestre SPOT (Systeme Pour I´Observation de la Terre) es desarrollado por el CNES (Centro Nacional de Estudios Espaciales) francés, en colaboración con Bélgica, Suecia, la NASA (EUA), Alemania, entre otros. Cuentan con el sensor multiespectral HRV (XS) integrado, que tiene un rango de longitud de onda verde hasta el infrarrojo cercano. La cobertura HRV (XS) es sus primeros satélites es en tres bandas espectrales, con una resolución espacial de 20m. Lleva también un sensor pancromático (HRV-P) que cubre desde el rango espectral verde hasta el rojo del espectro visible en una sola franja del terreno con 10 m de resolución, ambos sensores cubren una franja de 60 km, a lo largo de la trayectoria orbital. (Chuvieco, 1995).

Desde 1986, el CNES ha lanzado cinco satélites SPOTs, dando continuidad a los usuarios de Spot Image que actualmente es líder mundial en distribución de imágenes satelitales y productos derivados de la observación satelital terrestre, con aplicación en agricultura, cartografía, catastro rural, estudios ambientales, planeamiento urbano, telecomunicaciones, geología, exploración de gas y petróleo e ingeniería civil.

NOAA

Tiros –NOAA es un conjunto de satélites que se constituyen para enviar información meteorológica a la superficie terrestre. Los satélites meteorológicos se desarrollaron a partir de 1960 con el lanzamiento del satélite TIROS-1, hecho siguiente se crea la serie denominada NOAA (National Oceanic and Atmospheric Administration Satellite) que fue nombrada así a partir del sexto satélite lanzado en 1979. El sensor del programa NOAA con mayor aplicación en el ámbito terrestre es el AVHRR (Advanced Very High Resolution) que fue diseñado para proporcionar imágenes con una resolución de 1,1 km (en el nadir), en cinco bandas del espectro electromagnético (Chuvieco, 1995).

Los dos primeros canales miden la radiación solar reflejada por el suelo en longitudes de onda visible (canal 1) e infrarrojo cercano (canal 2) y los tres restantes la radiación emitida por la superficie en el infrarrojo medio (canal 3) y térmico (canales 4 y 5) (Internet 2).

METEOSAT

METEOSAT es el acrónimo de Meteorological Satellite. Este satélite Europeo fue lanzado por primera vez en 1977, y hasta el momento se han puesto en órbita cinco más, contribuyendo de manera importante a la predicción meteorológica en Europa y África. Dichos satélites cuentan con un sensor de barrido, que ofrece información sobre tres bandas del espectro. Su resolución espacial es de 2,5 x 2,5 km en el visible y 5 x 5 km en el infrarrojo medio y térmico.

 $-$  ERS-1

Es el primer satélite europeo de teledetección que se incluye dentro de los programas de observación con equipos radar. El European Remote Sensing Satellite (ERS-1) se lanzó en julio del año de 1991, y está enfocado principalmente al estudio del océano y la criósfera, aunque también se han observado aplicaciones en seguimiento de procesos terrestres. Cuenta con un equipo de barrido térmico, denominado ATSR diseñado para proporcionar una medida precisa de la temperatura del agua del mar y del techo de las nubes. Se compone de cuatro bandas en el infrarrojo medio y térmico y ofrece una precisión de hasta 0,1 km, con una resolución espacial de 1 km en franjas de 500 x 500 km (Chuvieco, 1995).

IKONOS

El término IKONOS proviene del griego y significa "imagen". Es el primer satélite de tipo comercial que posibilita la captación de imágenes con un metro de resolución espacial. Colecta información de cualquier zona en promedio dos veces al día, cubriendo áreas de 20.000 km, produciendo así imágenes de 1 m de resolución cada tres días y de 2 m de resolución todos los días. Ofrece imágenes de diferentes resoluciones espectrales: imagen pancromática de 1m de resolución espacial o imágenes de color multiespectrales de 4 m a partir de información tomada en tres bandas del espectro visible (azul, verde y rojo) e infrarrojo (Internet 3).

## **1.3 Oferta de estudios en Geografía y uso de Sistemas de Información Geográfica a nivel institucional en México.**

En este apartado se plantea la oferta, por parte de instituciones académicas, de estudios en Geografía, así como también se enlistan algunas de las instituciones de gobierno e instituciones federales que dentro de su conformación y normatividad trabajan con Sistemas de Información Geográfica (SIG). La principal fuente de información utilizada en este apartado fue la búsqueda a través de las páginas de internet de cada una de las instituciones aquí incluidas.

Dentro de las instituciones que conforman al gobierno federal y que utilizan Sistemas de Información Geográfica, se encuentran las siguientes:

- Secretaría de Medio Ambiente y Recursos Naturales (SEMARNAT). Cuenta con el Sistema Nacional de Información Ambiental y Recursos Naturales que se compone de un conjunto de datos (estadísticos, cartográficos, gráficos, documentales, etc.), equipos (informáticos y humanos), programas y procedimientos dedicados a recopilar, organizar y difundir la información acerca del ambiente y los recursos naturales del país. Dentro de este sistema se encuentra el *Espacio Digital Geográfico* que muestra en mapas los programas ambientales y sociales dedicados al aprovechamiento, protección, restauración y conservación de los ecosistemas naturales de México. Cuenta con coberturas multi-temporales, con más de 350 cartas digitales e imágenes de satélite obtenidas de los principales sensores remotos. La información cartográfica, cartas e imágenes, son proporcionadas por las dependencias del Gobierno Federal y se encuentran integradas en una base de datos geográfica (Internet 4).
- Secretaría de Comunicaciones y Transportes (SCT). Dentro del manejo de su información se encuentra un apartado llamado Estadística y Cartografía del cual deriva la opción de *datos cartográficos* y en el que se puede observar que dentro de sus objetivos esta el satisfacer las demandas de información cartográfica del

sector en materia de comunicaciones y transportes tanto a nivel nacional como internacional. Además de dar servicio cartográfico especializado haciendo uso de los Sistemas de Información Geográfica, cuenta con un Atlas Cartográfico que se subdivide por entidad federativa, donde se muestra la infraestructura del sector a nivel estatal; ofrece también una tabla de distancias y la explicación grafica de cómo interpretar el mapa. En la parte posterior de éste se contiene información turística referente al estado y un listado de localidades con su coordenada geográfica. Dichas cartas ofrecen información de los cuatro subsectores que conforman a la SCT: carretero, ferroviario, marítimo-portuario y aéreo. El Atlas consta de 31 mapas estatales y 2 del Distrito Federal (Internet 5).

- Secretaría de Desarrollo Social (SEDESOL). En su estructura se encuentra la Dirección General de Desarrollo Urbano y Suelo, dependencia que elabora el "Inventario del Suelo", información cartográfica que tiene como finalidad identificar el suelo intraurbano y periférico que se puede destinar para el desarrollo urbano, evaluando sus características y potencialidad. Dicho inventario se integra con información generada tanto por el INEGI como por investigación de campo. En su elaboración se ha utilizado tecnología de Sistemas de Información Geográfica. Dentro de sus programas de desarrollo y junto con los gobiernos locales han llevado a cabo la elaboración de Atlas de Peligros y Riesgos Naturales en diferentes municipios y ciudades. Con el objetivo de lograr una mayor difusión y utilización de dicha información se diseñó el Sistema de Consulta Geográfica de los Atlas de Peligros y Riesgos en Zonas Costeras y Municipios de Atención Prioritaria (SICGAP) que permite consultar información territorial sobre los diferentes niveles de peligros, riesgos y vulnerabilidad de algunas ciudades del país. Algunas de las capas de información que se ofrecen son: riesgos tanto geológicos, hidrometeorológicos, como químico sanitarios, refugios o imágenes satelitales, entre otros (Internet 6).
- Secretaría de Energía (SENER). Esta secretaría ofrece un sistema de información energética, que no está basado propiamente en un SIG pero que es importante mencionar ya que tiene por objetivo concentrar la información estadística y georeferenciada del sector. Dentro de su página en internet, en el apartado de la Subsecretaría de planeación energética y desarrollo tecnológico, se puede

encontrar con el *Sistema de Información Energética* que reúne información en una base de datos nutrida por las empresas, comisiones e institutos que forman el sector energético en México. La información que se ofrece se está actualizando periódicamente y se encuentra estructurada en cuadros para facilitar su consulta y análisis. Dentro de éste rubro se encuentra Petróleos Mexicanos (PEMEX), empresa paraestatal que destaca por la importancia dada a la información geográfica digital (Internet 7). Ejemplo de ello es la creación, en 1991, del Sistema Corporativo de Información (SICORI) como herramienta de integración y promoción del uso de la información geográfica para la toma de decisiones a través del manejo de tecnología avanzada. Debido al grado de especialidad de algunas de sus áreas, Pemex cuenta con diversos sistemas de información geoespacial; dentro de los SIG especializados están el Sistema de Identificación de Instalaciones y Activos PGPB (SIIA), iDuctos, @ditep (aplicaciones geoespaciales de exploración y producción); este último es una estrategia de aplicación nacional encargada de optimizar la administración de los datos técnicos. Entre los SIG de uso general se encuentran algunos como Servicios de Información Geográfica en línea, GeoNet, GeoPemex 3D, SIGLOG (Sistemas de Información Geográfica de Logística), entre muchos otros (Internet 8).

- Comisión Nacional del Agua (CONAGUA). Cuenta con una Subgerencia que tiene como herramienta principal los SIG y toma por nombre Subgerencia de Información Geográfica del Agua, *SIGA.* Utiliza información cartográfica y alfanumérica almacenada en una geobase de datos relacional con un cubrimiento nacional. Mediante sus módulos, el SIGA permite procesar información de los recursos hidrológicos de una manera gráfica, haciendo posible consultar las características de estos recursos así como de quienes hacen uso de ellos. También ofrece, por ejemplo, el seguimiento de huracanes en tiempo real, y cuenta con un módulo de consulta de mapas topográficos escala 1:50,000 que permite visualizar información geográfica, tanto a partir de la cartas topográficas como información raster y vectorial, de diversos temas relacionados con el sector hídrico (Internet 9).
- Instituto Nacional de Ecología (INE). Dentro del apartado "Sistemas y Portales Ambientales" de su página web se puede admirar un listado de dichos sistemas

puestos a disposición del público para consulta. Uno de ellos es el Sistema de Cartografía en línea, que presenta los mapas digitales de la Dirección General de Investigación de Ordenamiento Ecológico y Conservación de los Ecosistemas, que tiene por objetivo difundir los resultados de los proyectos sobre Ordenamiento Ecológico, Conservación de los Ecosistemas y Manejo Integral de Cuencas Hídricas, proyectos relacionados con el manejo de los recursos naturales y la planificación territorial, una información que puede ser de gran utilidad al momento de la toma de decisiones en materia ambiental (Internet 10).

- Comisión Nacional para el Conocimiento y Uso de la Biodiversidad (CONABIO). Ofrece diversas opciones de información geográfica, como un apartado llamado geoinformación – mapoteca digital, cuyo objetivo es facilitar el acceso a información geográfica y biológica de la CONABIO, que abarca aspectos como la división política estatal, la zona económica exclusiva de México, mapas de uso de suelo y vegetación, mapa de riqueza de especies de mamíferos terrestres, etc. También dentro de su portal de información geográfica se puede consultar, visualizar y descargar cartografía temática de diferentes escalas generada y recopilada por la misma Comisión. La información cartográfica está disponible en línea de manera gratuita (Internet 11).
- Instituto Federal Electoral (IFE). Es el organismo público autónomo responsable de cumplir con la función del Estado de organizar las elecciones federales, es decir, las referentes a la elección de Presidente de la República y de los diputados y senadores que integran el Congreso y Senado de la Unión. Dentro de su página web el IFE cuenta con un apartado de *Geografía Electoral y Cartografía*, dentro del cual se ofrecen productos cartográficos descargables como un mapa de la Republica Mexicana con la división estatal, distrital y por secciones y circunscripciones electorales, entre otros. Todo ello con el fin de ofrecer una visión espacial de los resultados electorales, pero también para la toma de decisiones que tienen una componente espacial, por ejemplo, la ubicación de mesas de votación o cuestiones de redistritación (Internet 12).
- Instituto Nacional de Estadística y Geografía (INEGI). Elabora información geográfica del relieve, vegetación, clima, suelo, agua y acerca de distribución de la

población y las actividades económicas en el país, entre otras. Dicha información es representada mediante cartas impresas y cartografía digital. En el posterior desarrollo de este trabajo, se ampliará el contenido de esta institución (Internet 13).

- Gobierno del Estado de Jalisco. Con el objetivo de generar y difundir información territorial propia del estado, se crea el "Instituto de Información Territorial", organismo público descentralizado del poder ejecutivo que tiene como objetivo coordinar la integración, conservación, difusión y actualización de la información territorial del estado. Con respecto al sector transporte y a la utilización de Sistemas de Información Geográfica, en el año de 2005 se crea el Atlas de Caminos y Carreteras del Estado de Jalisco (ACCEJ) con la finalidad de proporcionar información para la planeación y el desarrollo de obras, así como también para la conservación y mantenimiento de los caminos y carreteras. Dentro de este proyecto se plantean tres líneas de interés; la primera se refiere a caminos, la segunda a carreteras federales, estatales y municipales con su infraestructura asociada y en tercer lugar a la infraestructura social y productiva. Se ofrecen también cartas para imprimir del estado y las regiones de Jalisco, así como de cartas municipales (Internet 14).
- Gobierno del Estado de México. Dentro de la conformación de dicho gobierno, se encuentra el "Instituto de Información e Investigación Geográfica, Estadística y Catastral del Estado de México" (IGECEM), que es un organismo público descentralizado con personalidad jurídica y patrimonio propios que tiene como propósito fundamental regular la información e investigación geográfica, estadística y catastral de la entidad. Dentro de los productos geográficos que se ofrecen se encuentran, por ejemplo, un apartado donde se brinda cartografía temática, cartografía especial (atlas municipales, carta de uso de suelo, carta forestal del estado, etc.) o productos fotogramétricos y de percepción remota, entre otros. En el caso de las descargas de información digital, se puede acceder a la Carta Geográfica del Estado de México, División Política del Estado (metadatos), una Integración Territorial del Estado de México, y más (Internet 15).

Las siguientes instituciones académicas tienen dentro de su oferta académica la Licenciatura de Geografía, donde se puede observar que en algunas de ellas se imparten asignaturas referentes al conocimiento y uso de los Sistemas de Información Geográfica. A continuación se enlistan de las que se tiene conocimiento, que se imparten en el país.

- Universidad Autónoma del Estado de México (UAEM). Dentro de su estructura orgánica se encuentra la Facultad de Geografía, la cual cuenta con las licenciaturas en Geografía, Geoinformática y en Geología Ambiental y Recursos Hídricos. La primera de ellas tiene por objetivo; identificar, analizar y clasificar las diversas unidades espaciales y problemáticas dentro del entorno geográfico, proponiendo una solución a través del análisis espacial; ello mediante el uso de nuevas tecnologías y diferentes principios teórico metodológicos, con el objetivo de localizar su estructura, origen y evolución de dentro de los diferentes niveles territoriales (local, regional, nacional, continental y global); esto bajo un enfoque de planeación, manejo, ordenación y desarrollo sustentable. Dentro de su plan de estudio se encuentran materias que van de acuerdo con el objetivo de la carrera, como el uso de nuevas tecnologías, impartiéndose las asignaturas de *Fundamentos de los Sistemas de Información Geográfica (SIG), Aplicaciones de los SIG* y la *Aplicación de los SIG para la ordenación del territorio*, entre otras más. Al interior de la Facultad de Planeación Urbana y Regional se encuentra el Laboratorio de Geomática que fue creado con el objetivo de desarrollar actividades en la planeación del territorio y el medio ambiente utilizando herramientas y tecnología de vanguardia orientadas a la generación, representación y distribución de información geográficamente referenciada (Internet 16).
- Universidad Autónoma de Guerrero (UAG). Como parte de su estructura académica la universidad cuenta con una Unidad Académica de Ciencias de la Tierra ubicada en el municipio de Taxco, la cual ofrece la Licenciatura de Geografía en cuyo plan de estudios se incluyen asignaturas con uso de SIG como *Cartografía e Introducción a los Sistemas de Información Geográfica*, *Cartografía temática (mediante uso de SIG)*, *Sistemas de Información Geográfica y Teledetección*, entre otras (Internet 17).
- Universidad de Guadalajara (UdeG). En el Centro Universitario de Ciencias Sociales y Humanidades se encuentra el Departamento de Geografía y

Ordenación Territorial, donde se imparte la Licenciatura de Geografía, la cual cuenta con un plan de estudios dividido en cuatro áreas; Área de formación básica común obligatoria, Formación básica particular obligatoria, Formación especializante selectiva y el Área de formación optativa abierta; en cada una de ellas, a excepción de la primera, se imparten materias que tratan a los Sistemas de Información Geográfica y Percepción Remota (Internet 18).

- Universidad Autónoma de San Luis Potosí. Al interior de sus entidades académicas se encuentra la Coordinación de Ciencias Sociales y Humanidades a la que pertenece la Licenciatura de Geografía, donde se incorporan asignaturas como *Fotointerpretación, Percepción Remota o Sistemas de Información Geográfica*, entre otras (Internet 19).
- Universidad Veracruzana. En su Facultad de Economía, ubicada en el municipio de Xalapa, se imparte la Licenciatura de Geografía, que tiene por objetivos el conocimiento de las teorías, conceptos y los principios básicos de la ciencia geográfica, física y humana, así como desarrollar la capacidad de uso de los métodos y técnicas que coadyuven a la solución de los problemas derivados de la transformación del espacio geográfico. Sus asignaturas incluyen desde *Evolución del pensamiento geográfico y Fotogeografía,* hasta *Sistemas de Información Geográfica.* (Internet 20).
- En la UNAM y dentro del campo de la Geomática se encuentra la carrera que se imparte en la Facultad de Ingeniería denominada Ingeniería Geomática, que está orientada a que sus egresados puedan laborar en los niveles de planeación, organización, dirección y ejecución en las áreas de cartografía, geodesia, topografía, fotogrametría y ciencias afines con el objetivo de establecer el marco geográfico y geométrico de referencia de todos los proyectos donde se apliquen estas disciplinas.

Las siguientes instituciones tienen dentro de su formación, áreas dedicadas a la Geografía, Geomática y Sistemas de Información Geográfica.

- **Instituto de Geografía, UNAM. Dentro de su estructura, se encuentra el Laboratorio** de Análisis Geoespacial que tiene por objetivos; generar conocimiento en las áreas de Sistemas de Información Geográfica (SIG) y Percepción Remota (PR), aplicar el conocimiento sobre dichas áreas para la solución de problemas ambientales y socioeconómicos del territorio nacional así como también educar y capacitar en el uso de dichas tecnologías mediante cursos curriculares como extracurriculares y prestar servicios para el manejo de herramientas de SIG y PR y de procesamiento de información geográfica. Ejemplo de ello es el Diplomado en Geomática que se imparte dentro del Instituto, que tiene entre sus objetivos que el alumno conozca las tecnologías y aplicaciones actuales de la Geomática y fundamentar las bases teóricas y metodológicas para dar soluciones a problemas espaciales, entre otros (Internet 21).
- Centro de Investigaciones y Estudios Superiores en Antropología Social (CIESAS). Es un centro público de investigación federal con despliegue geográfico nacional que pertenece al sistema de centros CONACyT. Aunque se especializa en Antropología Social, Historia, Etnohistoria, Lingüística y otras ciencias sociales, cuenta con un Laboratorio de Sistemas de Información Geográfica llamado *AntropoSIG.* Dentro de este laboratorio, que se puede consultar visitando su página web, se encuentra una mapoteca digital que ofrece entre otros servicios, un mapa de división territorial con información toponímica por estados, municipios, localidades rurales y ejidos, permite también descargar un TIF georeferenciado de la imagen del mapa que se despliegue en dicha aplicación, entre otras opciones (Internet 22).
- El CentroGeo. Es una institución académica dedicada a la investigación, educación, innovación tecnológica y divulgación de conocimientos en Geomática y geografía contemporánea. Es parte de los 27 centros públicos de investigación integrado al sistema CONACYT y cuenta con un programa de Posgrado desagregado en tres partes: Especialización, Maestría y Doctorado. Dicho programa es de gran importancia para el CentroGeo, debido a la inquietud que los acomete por contar con personas que desarrollen nuevas perspectivas de investigación en Geomática, así como formar el desarrollo de una escuela científica en esta misma rama (Internet 23).
Sin duda, los Sistemas de Información Geográfica, capaces de capturar, almacenar, analizar y representar datos georreferenciados han revolucionado a la Geografía y un gran número de ciencias. Ello gracias a contar con una gran variedad de aplicaciones que hacen más asequible el estudio de los fenómenos tanto físicos, sociales, económicos, antropológicos, etc., que conforman a la superficie terrestre.

Como una de sus características más interesantes es la capacidad para poder permitir que técnicas de investigación geográfica o de otras disciplinas, sean aplicadas para llevar a cabo el análisis integral del espacio geográfico y con ello poder generar productos cartográficos que tengan el fin de mejorar las condiciones desfavorables de ciertas zonas del planeta.

A pesar de que la historia del desarrollo de estos sistemas es reciente, han tenido un gran avance y aceptación por parte de los usuarios, consiguiendo ir de la mano con el desarrollo tecnológico de varios software y de la informática en general, así como también de la mejora de las técnicas de entrada y salida de datos o técnicas afines como la percepción remota y el uso de GPS, entre otros.

Con respecto al último apartado de este capítulo es importante destacar que la oferta de estudios en Geografía en los últimos años ha tenido un gran avance, tanto a nivel académico como gubernamental y privado. Tomando en cuenta ello, en el siguiente capítulo se abordará el caso del desarrollo del Instituto Nacional de Estadística y Geografía (INEGI), de gran importancia con respecto a la información espacial en general y también como una institución responsable de la apertura hacia los estudios territoriales.

# **Capítulo 2. Características institucionales del Instituto Nacional de Estadística y Geografía (INEGI)**

### **2.1 Antecedentes históricos**

Inicios de la cartografía en el territorio nacional mexicano

Debido a la importancia de los territorios que se tenían en la época prehispánica, los "grandes señores" recurrieron a la elaboración de registros gráficos como medio de expresión y de control sobre el territorio, dichas representaciones incluían información relacionada con límites, accidentes topográficos, ríos, montañas, caminos y representaciones humanas. Este tipo de gráficos eran llamados códices, los cuales eran realizados por escribanos denominados *"Tlacuilos",* personas generalmente con buen estatus social.

La cartografía prehispánica se basaba principalmente en las acciones de los hombres, sus dioses y mitos, y los elementos físicos del espacio. Los *tlacuilos* desconocían aspectos referentes a las proporciones o escalas, plasmando todo como si la Tierra fuera plana; sus representaciones se hacían por medio de símbolos –*glifos*- con colores parecidos a la naturaleza por lo que era sencilla su interpretación (SEDENA, 2010).

Para la época colonial, y después de haber sido devastadas gran parte de las herramientas prehispánicas, las autoridades novohispanas decidieron rescatar algunos de los códices prehispánicos debido a la importante información cartográfica que dichos códices contenían. El conjunto de esta cartografía, junto con la influencia de los criterios europeos, dio paso a la conformación de la Cartografía Hispano-Indígena a la que se le clasificó como Códices Hispano-Indígenas.

Con el propósito de cumplir el mandato del Rey Felipe II, se hicieron entre 1579 y 1584 las *Relaciones Geográficas,* testimonios de gran valor que fueron utilizados posteriormente por francisco del Paso y Troncoso para componer sus Papeles de la Nueva España. Las primeras investigaciones cartográficas fueron dirigidas por especialistas españoles, como Domingo del Castillo, quien realizó a finales del siglo XVI un viaje de exploración por toda la costa Occidental de la Nueva España llegando hasta California, lo que permitió tener el perfil de esa porción del continente (INEGI,1994).

Conforme avanzaba la colonización era cada vez más intensa la necesidad de conocer el territorio y las costumbres de la Nueva España; crecían la necesidad del uso y demanda de información estadística y geográfica. En 1777 se realizó una nueva versión de las Relaciones geográficas y estadísticas, que ya incluía las provincias del norte del país, pero una de las tareas más importantes en ese tiempo fue el Censo de Revillagigedo, levantado entre 1791 y 1793. Dicho censo contenía información sobre la población, los recursos naturales, las manufacturas, las vías de comunicación, entre otros. Sin duda el principal usuario de dicho censo fue Alejandro de Humboldt (*Ibíd*.).

Dentro de esta época surgieron importantes figuras dentro de la cartografía mexicana, como es el caso del cosmógrafo Carlos de Sigüenza y Góngora, que destaca por haber sido el primer cartógrafo mexicano que llevó a cabo la planeación de una carta general del territorio nacional. Toda la información integrada dentro de esta carta fue utilizada por el científico alemán Alejandro de Humboldt con el propósito de estudiar la flora, fauna y recursos minerales de la nueva España. Fue en 1804 que los conocimientos adquiridos por Humboldt se reflejaron en la realización del *Atlas Geográfico y Físico del Reino de la Nueva España y Carta General de la Nueva España* (INEGI, 2000).

En abril de 1823; el emperador Agustín de Iturbide decreta la formación de la Estadística General del Imperio, pero es hasta el año de 1831 cuando se ordenó el levantamiento de un Censo General de la República (INEGI, 1994).

Al término de la lucha independentista surge la necesidad de contar con cartografía que represente el territorio nacional, por lo que el 18 de Abril de 1833 se funda el Instituto Nacional de Geografía y Estadística, que en un inicio estuvo enfocado en tres secciones de trabajo: Geografía, Estadística y Observaciones Geográficas, Astronómicas y Meteorológicas (SEDENA, 2010).

Una de las principales tareas del Instituto, que llevó a cabo en colaboración con la Comisión de Estadística Militar, fue la formación de la Carta General de la República en el año de 1839, que se concluyó por la Sociedad Mexicana de Geografía y Estadística en el año de 1851 (INEGI, 1994).

Destaca en 1856, la obra del Ingeniero Antonio García Cubas, quien dirigió y publicó una obra constituida por 29 mapas estatales y dos cartas generales en distintas escalas.

Por decreto Presidencial, el 13 de diciembre de 1877 se creó la Comisión Geográfico Exploradora, que tenía como tarea principal la realización de una Carta General de la República Mexicana, que debía contar con las mejores características en cuanto a exactitud, escala y diseño, todo ello dentro de un sistema de referencia geográfico. El director de dicha comisión fue el Coronel e Ingeniero Agustín Díaz, que a la entrada a su cargo propuso la elaboración de diversas cartas, como las Cartas de las Entidades Federativas del país, Cartas de reconocimiento, Cartas hidrológicas, de Población y Cartas Militares (SEDENA, 2010).

Uno de los trabajos más importante de esta época fue el *Atlas Pintoresco e Histórico de los Estados Unidos Mexicanos*, también con la autoría del Ingeniero Antonio García Cubas, atlas compuesto de 13 láminas a color con cartas generales topográficas y temáticas de todo el territorio nacional, siendo publicado en el año de 1885 (INEGI, 2000).

Dada la importancia de la Geodesia como el conjunto de conocimientos técnicos y científicos indispensables para la representación más exacta de la superficie terrestre, se crea en 1898 la Comisión Geodésica Mexicana, la cual durante su existencia logró determinar 100 kilómetros de posiciones geodésicas, además de desarrollar, en el territorio nacional, el segmento correspondiente al gran arco de meridiano 98°, que va del paralelo 15° hasta el Océano Glaciar Ártico, atravesando México, Estados Unidos y Canadá (INEGI, 2003).

Con la Revolución Mexicana fue necesaria la suspensión de actividades de la Comisión Geográfica Exploradora; a partir de ello la principal preocupación fue la generación de planos de localidades y croquis estratégicos, con la finalidad de ser utilizados tácticamente para batallas o estrategias a seguir por los revolucionarios.

A partir de 1914, los registros de los levantamientos de dicha Comisión fueron tomados en cuenta para evaluar la posibilidad de reponer o traspasar tierras a las comunidades, como iniciativa para promover los núcleos ejidales como nuevo modelo de propiedad; para ello se llevan a cabo una gran cantidad de estudios y levantamientos topográficos del país. Durante esta época y con ayuda de los avances tecnológicos, se comienza a utilizar la fotografía aérea como base para la elaboración de mapas topográficos con la finalidad de la evaluación de los crecimientos urbanos, la planeación de actividades agrícolas, la construcción de vías de comunicación y con mayor importancia para cuestiones militares y de seguridad nacional.

La Comisión Geográfica Exploradora preparó a lo largo de sus 31 años de existencia un total de 197 mapas a escala 1:100 000, además de la información que generó para otros 300 mapas y cartas de diferentes estados de la república. (INEGI, 1994).

Para el año de 1915, se crea la Dirección de Estudios Geográficos y Climáticos, la cual da pauta a un momento muy importante dentro de la cartografía mexicana, generándose posteriormente en el año 1925 el Consejo Directivo de Exploración Topográfica de la República, que tenía por objetivo la homogeneización de la metodología utilizada en la producción de cartas y mapas en el país. Se dice que la época de los años treinta fue muy importante para la Geografía en México, debido a que se fundaron en dicha época la Comisión Cartográfica Militar, la Dirección General de Oceanografía y Señalización Marítima y la Dirección de Geografía y Meteorología (*ibíd*.).

Con la finalidad de restituir y dotar de tierras a los pueblos, el 18 de Marzo de 1916 se crea la Comisión Agraria Nacional que dependía del Ministerio de Fomento; para ello la cartografía catastral fue la herramienta principal (SEDENA, 2010).

El 1 de Octubre de 1968 el Gobierno Federal crea la Comisión de Estudios del Territorio Nacional y Planeación (CETENAP), comisión que dependía de la Dirección General de Planeación de la Secretaría de la Presidencia, y que tenía como finalidad realizar el inventario de los recursos naturales e infraestructura del país a través de representaciones cartográficas. La CETENAP es el antecedente directo de la actual Dirección General de Geografía del INEGI.

Dicha comisión inicia la elaboración de la serie de la carta topográfica escala 1:50 000, donde cada carta cubre una extensión aproximada de mil kilómetros cuadrados. Inicia también una serie de mapas temáticos, con la misma escala que la anterior, relacionados con recursos naturales como geología, edafología, uso de suelo y uso potencial.

Para cumplir con dichas tareas, el CETENAP adquiere diversos instrumentos como aviones, helicópteros, cámaras aéreas, instrumentos fotogramétricos, teodolitos, distanciómetros electrónicos, etc., y capacita a sus cuadros técnicos para operar el equipo. El proyecto requirió de 20 años de trabajo para lograr el cubrimiento nacional continental de 2,292 cartas y culminó a finales de la década de los 80 (INEGI, 2000).

En 1970, la CETENAP cambia de nombre por el de Comisión de Estudios del Territorio Nacional (CETENAL). Dicha comisión continua con el trabajo de la anterior, dándole continuidad a la producción de cartografía topográfica y temática; también elabora y divulga material sobre la importancia y utilidad de la información geográfica en temas como geología, agricultura, ganadería, bosques, minería, demografía y urbanismo, entre otros.

La primer carta 1:50 000 que se publicó fue la F14A23 en el año de 1974, en la región "Estanque de los Dolores" de San Luis Potosí, dicho trabajo tenía como objetivo lograr la representación impresa de la topografía de México (Castro, 2007).

Como parte productiva del CETENAL, se llevan a cabo también las cartas de Uso Potencial en agricultura, forestería y ganadería a escala 1:250,000, y en una escala de 1:1, 000,000 la carta Batimétrica y la de Evapotranspiración y déficit de agua.

En 1976, se creó la Dirección General de Sistemas y Procesos Electrónicos, que tenía por objetivo diseñar procedimientos que permitieran el manejo ágil de grandes volúmenes de información (INEGI, 1994).

Durante el periodo de 1978 a 1983 el CETENAL consiguió obtener los cubrimientos nacionales de las cartas 1: 250 000 y 1: 000 000.

La CETENAL cambia de nombre y en 1980 pasa a conformar la Dirección General de Estudios del Territorio Nacional (DETENAL), periodo en el cual continúa con la difusión acerca de la importancia del uso de la información geográfica, creando guías para la interpretación de la cartografía en temas como climatología, edafología, uso potencial del suelo, hidrología y urbanismo, entre otros. También publica el Atlas Cartográfico Histórico, las síntesis geográficas estatales, y comienza con la generación de nuevos productos como la cartografía para los censos; establece las normas para los levantamientos geodésicos y topográficos, así como también para la toma de fotografías aéreas (*ibíd*.).

En 1982, el DETENAL se convierte en Dirección General de Geografía del Territorio Nacional (DIGETENAL), organismo que permanece firme en la conformación del acervo cartográfico con sus diferentes temáticas, promueve la investigación relacionada con geografía y cartografía, y consolida al Sistema Nacional de fotografía aérea con el objetivo de organizar y regular los levantamientos aerofotográficos en la República Mexicana. Dentro de sus logros esta la publicación del Atlas Nacional del Medio Físico a escala 1:1, 000,000 y la Carta de México a escala 1:250,000.

Tomando el medio físico como escenario donde ocurren tanto fenómenos naturales como antrópicos, surge la necesidad de contar con información geográfica y estadística que pueda ayudar a la explicación y planeación del espacio socialmente habitado, en este caso el de la República Mexicana. Tomando en cuenta lo anterior, se piensa en la necesidad de instaurar un organismo capaz de crear y difundir dicha información para dar un servicio público general de amplio alcance en cuanto a beneficios y utilidades. Para ello el 25 de enero de 1983 se crea el Instituto Nacional de Estadística, Geografía e Informática (INEGI), con autonomía técnica y administrativa, encargado de coordinar y normar las actividades estadísticas y geográficas del país.

El marco jurídico que norma el funcionamiento del INEGI se encuentra en la Ley de Información Estadística y Geográfica (LIEG) y su reglamento, que fueron publicados en el Diario Oficial de la Federación el 30 de diciembre de 1980 y el 3 de noviembre de 1982, respectivamente.

Bajo la dirección de Pedro Aspe Armella se planteó la importancia de la descentralización de las actividades que estaban asignadas al INEGI y que se venían realizando con anterioridad mediante las delegaciones de Estadística, las jefaturas regionales de encuestas, la estructura censal y los centros regionales de cómputo.

En 1985, iniciaban formalmente las actividades para el Censos Económicos de 1986, con la realización del empadronamiento urbano, entre los meses de septiembre y noviembre, con el que se formaron los directorios de la actividad económica por tipo y tamaño. Dichos Censos estuvieron conformados por el XII Censo Industrial, IX Comercial, IX de Servicios, X de Transportes y Comunicaciones, y II de Pesca (INEGI, 2009a).

Ese mismo año ocurre en la Ciudad de México un terremoto devastador que tiene como consecuencia grandes desastres. Uno de ellos, al interior del INEGI, donde en ese momento se calculó que el daño de los inmuebles era en un área de 47 mil 896 m<sup>2</sup>, dejando sin instalaciones a un total de 2 mil 475 trabajadores y el lamentable deceso de tres de ellos. Con esta situación se incrementó la inquietud de descentralizar al Instituto, y con ello la tarea de reubicar a tres mil familias, la construcción y adecuación de los edificios para las oficinas, y la planeación de un programa que les diera viviendas a todos los empleados del Instituto. Como consecuencia de dicho desastre, el INEGI suspendió por diez días sus labores y realizó una nueva planeación del empadronamiento de establecimientos, tarea previa a los Censos Económicos de 1986.

Se plantearon cuatro ciudades para la reubicación: San Luis Potosí, Saltillo, Morelia y Aguascalientes, y después de evaluar las condiciones se dio a conocer oficialmente el 25 de Octubre de 1985 la reubicación de las oficinas centrales del INEGI a la ciudad de Aguascalientes (*ibid*.).

En el año de 1988, el INEGI publicó la carta E14D84 "San José del Progreso", región correspondiente al estado de Oaxaca. Dicha carta tuvo gran importancia debido a que con ella se concluyó el mosaico nacional de la primera edición de la carta topográfica 1: 50 000, conformada entonces por 2,295 cartas (Castro, 2007).

A partir de 1989, el INEGI entra en una etapa de modernización que se basa en diez vertientes: descentralización, infraestructura y equipamiento, metodologías, capacitación, concertación, nuevas áreas técnicas, nuevos productos y servicios, fomento a la cultura estadística y geográfica, nuevo marco jurídico administrativo y profesionalización del personal.

# **2.2 Institución generadora de información cartográfica digital**

### 2.2.1 Primeros productos en medios no impresos

Por el avance tecnológico a nivel mundial se tuvieron que automatizar diversos procesos, aplicando al mismo tiempo nuevas tecnologías en el procesamiento, administración de recursos, divulgación de resultados y atención a usuarios.

La cartografía censal es sin duda un paso importante entre la transición de la cartografía analógica a la digital, proceso reciente y paulatino que ha identificado al INEGI; ejemplo de ello se dio a principios de 1989 con el proyecto llamado Sistema Automatizado de Información Geoestadística (SAIG), que se consideraba como un Sistema de Información Geográfica. Dicho proyecto surge con la idea de que fuera un sistema computacional capaz de relacionar la información estadística con el espacio geográfico que la sostiene y contar con un proceso automatizado que simplificara la producción y actualización del Marco Geoestadístico Nacional; las herramientas principales del SAIG eran los planos de línea y las cartas topográficas actualizadas en campo (Internet 24).

Siguiendo con la cartografía censal se llevaron a cabo publicaciones en medios magnéticos (disquetes) y ópticos, como el Sistema Automatizado de Información Censal (SAIC) en 1990, que se instalaba desde el sistema operativo MS-DOS 3.3 y requería de un procesador 386 con una velocidad mínima de 33mhz y 490 Kb libres en memoria RAM (INEGI, 2009a).

También en ese año se desarrolló un proyecto para facilitar el estudio y análisis de la distribución de la información que provenía de los eventos censales llamado *Sistema para la Consulta de Información Censal* SCINCE, el cual tuvo como primer producto los resultados del XI Censo General de Población y Vivienda, 1990. Dicho sistema permitió presentar los datos en gráficas para poder analizar la dinámica del concepto elegido, relacionar archivos propios con los del sistema y la generación de nuevos indicadores mediante la aplicación de procesos matemáticos y lógicos con los datos.

Posteriormente con la misma plataforma de SCINCE, se presentó información diversa de eventos tales como; el Conteo de Población y Vivienda 1995, los Censos Económicos 1999, el Programa de 100 ciudades, los resultados definitivos del XII Censo General de Población y Vivienda 2000, Áreas conurbadas 2005, etc. (Internet 24).

La elaboración del primer disco compacto con información censal se dio en el año de 1992 con el nombre de *Consulta dinámica censal*, el cual ofrecía información detallada del XI Censo General de Población y Vivienda de 1990; este producto tuvo la novedad de ofrecer aparte de tabulados, gráficos y mapas.

Otro producto que fue editado en disquetes, fue el llamado *Banco de información económica (BIE),* que contenía como base la actividad económica del país teniendo como sus principales fuentes el Banco de México, la Secretaría de Hacienda, CFE y Pemex, entre otras, incluyendo también a organismos internacionales como el Fondo Monetario Internacional (FMI) y la Organización de la Naciones Unidas (ONU). Actualmente se edita en disco compacto (INEGI, 2009a).

Una vez que se llevó a cabo la fusión de las Secretarías de Hacienda y de Programación y Presupuesto, y tras evaluar diversos planteamientos, el 16 de Junio de 1992 se publicó en el Diario Oficial de la Federación el acuerdo del Secretario de Hacienda y Crédito Público en el que le otorgaba autonomía administrativa al INEGI, esto sin perder su carácter de órgano de la Administración Pública Federal (INEGI, 1994).

Durante los años de 1989 y 1993, el INEGI entró en una etapa de modernización de edificios, oficinas y laboratorios; además dotó a sus instalaciones con tres mil computadoras personales, se enlazaron vía satélite los diez centros de cómputo regionales y entre 1992 y 1993 se obtuvieron 504 equipos GPS y 687 estaciones totales, 1 044 computadoras personales y tipo notebook, 711 impresoras, 2 488 vehículos, todo ello con el objetivo de apoyar el Programa de Certificación de Derechos Ejidales y Titulación de Solares Urbanos (PROCEDE).

Con la opinión de instituciones nacionales e internacionales se llevó a cabo la configuración del equipamiento, software y productos finales para esta nueva etapa; el equipo incluyó copiadoras por barrido (scanners), estaciones de trabajo, graficadores, estéreo-restituidores, cámaras de fotografía aérea y su equipo de apoyo, la instalación de Sistemas de Posicionamiento Global (GPS) en las aeronaves del INEGI, además de instrumentos para digitalizar la cartografía y generar tanto actualizaciones como nuevos productos (INEGI,1994).

En 1993, se crearon once Centros de Cartografía Automatizada (CENCA), que fungieron como núcleos informáticos que contaban con tecnología de vanguardia y que tenían por objetivo crear un Sistema de Información que protegiera los datos obtenidos en campo, para que se generaran los productos cartográficos del PROCEDE con métodos automatizados. Cada CENCA se conformó como una red local, conectada con cada Dirección Regional del INEGI y una en las Oficinas Centrales en Aguascalientes, que permitió un intercambio ágil de la información; cada uno de ellos se identificó con un nombre indígena, en el cual su significado estaba relacionado con un tema referente a los objetivos del PROCEDE (*ibíd*.).

Para 1997, una vez iniciado de manera más formal el uso del internet, el INEGI toma dicha ventaja y en un lapso de tres años ya cuenta con cinco mil computadoras; se fortalecen además los diez centros regionales de cómputo, ya que el edificio de las oficinas centrales fue dotado de 20 kilómetros de fibra óptica y 50 redes locales interconectadas.

Con respecto a los productos en formato disco compacto y para la presentación de datos geográficos se encuentran los *Datos vectoriales de la carta topográfica,* que contiene la representación geométrica digital de rasgos geográficos en forma de puntos, líneas y áreas. *Datos toponímicos de la carta topográfica* es un producto de la cartografía topográfica actualizada a la escala 1:50 000 y está compuesto por los nombres geográficos y de localidades, y cada uno de ellos cuenta con un conjunto de datos correspondiente a sus características o atributos. Destaca también el producto *Ortofoto Digital* a escala 1:20 000, que tiene como función ser una base de datos donde el usuario puede adicionar información, de tal manera que pueda ser la herramienta principal para la realización de diversos proyectos. También se encuentra el *Modelo digital de elevación* a escala 1: 50 000 y la cobertura nacional de los conjuntos de datos vectoriales, topónimos y de modelos digitales de elevación a escala 1: 250 000 (INEGI, 2000).

Cabe señalar que en general INEGI no utiliza como tal los sistemas de información geográfica, sino que crea y pone a disposición Sistemas de consulta de información estadística georreferenciada; tal es el caso de IRIS, que surge como una herramienta para cumplir con la misión del Instituto de "Generar, integrar y proporcionar información estadística y geográfica del interés nacional, así como normar, coordinar y promover el desarrollo de los Sistemas Nacionales Estadístico y de Información Geográfica, con objeto de satisfacer las necesidades de información de los diversos sectores de la sociedad". Tomando en cuenta lo anterior, se puso a disposición el 1 de Junio de 2001 el *Sistema Integral de Información Geográfica y Estadística* (SIIGE) versión 1.0 que contenía un gran acervo de información cartográfica y estadística.

Con nuevas capacidades, y con una mejora en las herramientas existentes, en julio de 2003 se obtiene la segunda versión del sistema, ahora con el nombre de *Información Referenciada geoespacialmente Integrada en un Sistema* (IRIS) versión 2.0, la cual tuvo como singularidad la oportunidad de que el usuario incorporara información cartográfica y estadística. En los años siguientes se fue trabajando en mejorar interfaces y procesos, en darle un esquema diferente al despliegue de la información y se incorporaron capacidades relacionadas con análisis espacial, surgiendo con ello en marzo de 2005 el IRIS versión 3.0. (Internet 24).

Si se toma en cuenta la importancia que tiene la información estadística y geográfica en el desarrollo de nuestro país, es necesario organizar dicha información para que pueda estar al alcance de toda la sociedad. Para ello, el día 7 de Abril del 2006 se publicó en el Diario Oficial de la Federación el Decreto por el que se declararon reformados los artículos 26 y 73 de la Constitución Política de los Estados Unidos Mexicanos, reforma a través de la cual se adicionó un apartado B al artículo 26 constitucional, en el que se establece que el Estado Mexicano contará con un *Sistema Nacional de Información Estadística y Geográfica (SNIEG)* y que la responsabilidad de normar y coordinar dicho sistema estará a cargo de un organismo con autonomía técnica y de gestión, personalidad jurídica y patrimonio propios. Es el INEGI quien funge como Unidad Central Coordinadora del SNIEG, el cual tiene como funciones; normar y coordinar el sistema, así como fomentar las acciones que permitan mantener su operación eficiente; también normar y coordinar las actividades que lleven a cabo las Unidades del Estado, tomando en cuenta los estándares nacionales e internacionales, entre otras.

En septiembre del 2006, la versión 4.0.1 de IRIS ya cuenta con nuevas capacidades de análisis espacial, la posibilidad de definir y cambiar proyecciones cartográficas y datum, mejoras en la impresión de datos cartográficos y tabulares, edición de objetos geográficos y creación de nuevas capas de información con la digitalización de rasgos geográficos, entre otros (*ibíd*.).

En febrero del 2007, se pone a disposición a través de la página de internet del INEGI, la versión 4.0.2 de IRIS la cual permite descargar actualizaciones del sistema a través de una conexión web, asociar archivos a proyectos y agregarle la tira marginal a páginas de impresión de vistas Espacio.

Con la promulgación de la Ley del Sistema Nacional de Información Estadística y Geográfica (LSNIEG) el 16 de Abril de 2008, el INEGI cambia su personalidad jurídica, para adquirir autonomía técnica y de gestión. Su nueva denominación es Instituto Nacional de Estadística y Geografía, aunque conserva las mismas siglas, INEGI (Internet 13).

Para agosto del 2008, el IRIS versión 4.1 ya cuenta con nuevas herramientas que permiten generar capas a partir de archivos dbf, importar archivos dxf, generar capas en formato shape, utilizar capas ráster ECW y una mejora en el manejo de tablas y gráficos (Internet 24).

El INEGI posiciona al IRIS como Sistema de Información Geográfica, ya que dicho sistema permite visualizar un modelo cercano a la realidad, a través de la integración de capas de información espacialmente referenciadas; también permite a los usuarios determinar el estudio, la manipulación de datos espaciales, el análisis del espacio geográfico, así como la representación y gestión de propuestas encaminadas al mejoramiento de la dinámica social mexicana. Por lo tanto, con la herramienta IRIS es posible realizar estudios de ordenamiento territorial, formular planes de desarrollo regional y municipal, implementar políticas sociales, como apoyo en proyectos de protección civil, de seguridad pública, etc. (*ibíd*.).

## 2.2.2 Productos cartográficos digitales

El instituto ofrece a través de su página de internet una gran variedad de productos estadísticos y geográficos, algunos de los cuales están disponibles para su descarga directa de manera gratuita.

El Marco Geoestadístico Nacional es un sistema único y de carácter nacional diseñado por el INEGI el cual proporciona la ubicación de las localidades, municipios y entidades del país, utilizando coordenadas geográficas. Tomando en cuenta esta característica, el Instituto pone a disposición en su página web la visualización y descarga de productos referentes a este marco, tal es el caso del "Catálogo de claves de entidades federativas, municipios y localidades", el "Marco Geoestadístico del 2010 en su versión 5.0 y la consulta del "Archivo histórico de localidades", que es una base de datos que fue obtenida mediante la recopilación de catálogos, listas y registro que se han elaborado en diferentes dependencias desde principios del siglo XX hasta la actualidad y que tiene por objetivo integrar todas las localidades de nuestro país con su respectiva evolución histórica en los ámbitos administrativo, estadístico y geográfico.

Uno de los productos más demandados por los usuarios, es el Directorio Estadístico Nacional de Unidades Económicas (DENUE) en su versión actualizada 06/2012, el cual ofrece información sobre la identificación y ubicación de todos los establecimientos activos en el territorio nacional. Está disponible en sistema de consulta gratuita en la página web del INEGI, a través de una aplicación en la cual, después de seleccionar la actividad económica, el tamaño del establecimiento por el número de personas ocupadas, el desagregado del área geográfica y otras variables adicionales, se visualizan los establecimientos económicos en su ubicación geográfica hasta nivel de calle. Los registros del DENUE se proporcionan en formato texto separado por comas (csv) o en formato tabular en archivos .xls o .dbf y en los centros de comercialización del INEGI donde se entregan en un archivo en formato shape.

El Mapa Digital de México Versión 5 es también una aplicación en línea que el Instituto ofrece al público para consulta y visualización de diversos rasgos geográficos, los cuales están contenidos en "capas" con el objetivo de que el usuario pueda manipular de acuerdo a sus intereses, la información con respecto al relieve, rasgos hidrográficos, climas, geología, etc., del territorio nacional. De la misma manera, se presenta el SCINCE Web, que es un sistema para la consulta de información censal en este caso del celebrado en el 2010.

Otro sitio de consulta de información geográfica en línea es el Atlas Nacional Interactivo de México, que tiene como ventaja el hecho de no concentrar en un sólo servidor la información, permitiendo así interactuar simultáneamente con los datos de varias instituciones como CENAPRED, CONANP, CONABIO, INEGI, SEMARNAT, CONAGUA, entre otras y once entidades de gobierno: Distrito Federal, Guanajuato, Hidalgo, Jalisco, Morelos, Nuevo León, Oaxaca, Quintana Roo, Michoacán, Tabasco, y Aguascalientes.

También se encuentran a disposición de manera digital, los productos geográficos siguientes:

- Topografía: está disponible para todas las entidades del país, aunque dependerá de la escala en la que se desee trabajar; para esta carta se cuenta con las escalas 1:10 000 (serie I), 1:20 000 (serie I) 1: 50 000 (serie II, 2005) y 1: 250 000 (serie II y III, 1996 y 2004, respectivamente).
- Recursos Naturales: se pueden consultar con respecto a los datos vectoriales a escala 1:250 000 de Edafología (Series I y II, 1993 y 2007), Geología (Serie I), Hidrología subterránea (Serie I), Hidrología superficial (Serie I) y Uso de suelo y vegetación, esta última con las series I, II, III y IV, en los años 1980, 1990, 2005 y 2010, respectivamente, en Datum ITRF92 o NAD27.
- Ortofoto Digital: existen en escala 1: 10 000 y 1: 20 000, con pixel a una resolución espacial de 0.5, 1, 1.5 y 2 metros, ya sea a color o blanco y negro.

**Serie**: conjunto de cartas que se suceden unas a otras y que están relacionadas entre sí por su temática.

### 2.2.3 Difusión y colaboración con usuarios y dependencias

De acuerdo con el personal de ventas del INEGI, los productos más requeridos por los usuarios son las cartas topográficas y temáticas a escala 1:50 000, 1: 250 000 y 1: 000 000. Sus compradores están distribuidos en diversos sectores como:

- **Educativo**
- **Público**
- **Social**
- **Privado**
- Medios de comunicación
- **Asociaciones**

Anteriormente, los productos del Instituto estaban a la venta en sus respetivos centros de distribución pero ahora son gratuitos casi en su totalidad. Dentro de su página de internet, hay una opción llamada "Disponibilidad" que muestra los diversos productos geográficos digitales, además de los ya conocidos niveles y temáticas de información que ofrece el INEGI.

De acuerdo con la Ley del Sistema Nacional de Información Estadística y Geográfica, en cumplimiento con el Artículo 90, el INEGI da a conocer los convenios e instrumentos jurídicos referentes al intercambio de información con diversas instituciones u organismos, ya sean nacionales o internacionales. A continuación, se hace mención de algunos de ellos.

Existe, por un lado, el "Convenio general de colaboración", el cual tiene por objetivo desarrollar un programa de actividades en los campos de capacitación, investigación, extensión, difusión y de apoyos técnicos y tecnológicos, además de realizar acciones conjuntas de capacitación y difusión en materia de información estadística y geográfica, de acuerdo a los propósitos institucionales de cada una de las partes firmantes. Dentro de sus participantes se encuentran, entre otros, el Instituto Politécnico Nacional, la Universidad Autónoma Metropolitana, las Universidades Autónomas de los estados de Nayarit, Chiapas, Nuevo León, Zacatecas, el Colegio de México A.C., el Colegio de la Frontera Norte, la Sociedad Mexicana de Demografía, la Comisión Nacional para el Desarrollo de los Pueblos Indígenas, el Colegio de Bachilleres o Universidad Tecnológica de Aguascalientes.

También existen los convenios específicos de colaboración, que incluyen a universidades como la Universidad Nacional Autónoma de México, la Autónoma de Aguascalientes, la Universidad Veracruzana, la Universidad Iberoamericana, Anáhuac, la Universidad del Valle de México, la Sociedad Mexicana de Geografía y Estadística, etc., convenios donde se pretenden establecer los lineamientos a que se sujetaran las partes en la realización de acciones en materia de captación, procesamiento, análisis y difusión de información estadística y geográfica.

Asimismo, existe un "Anexo de ejecución" firmado entre el INEGI y la Comisión Nacional de Vivienda (CONAVI), cuyo objetivo de suministrar información geográfica y estadística para la creación y actualización permanente de las bases de datos que integran al sistema nacional de información e indicadores de vivienda.

Los convenios anteriormente mencionados se encuentran dentro de un periodo que va desde el año de 1993 hasta el 2011, algunos tienen fecha de inicio y término, aunque otros son de carácter indefinido (Internet 13).

# **2.3 El Proyecto Georreferenciación de Domicilios y Establecimiento de la Clave Única del Registro del Territorio.**

### 2.3.1 Justificación del Proyecto

El Instituto Nacional de Estadística y Geografía (INEGI), en cumplimiento a lo dispuesto en la Ley del Sistema Nacional de Estadística y Geografía (SNIEG) en su artículo 2 fracción IV, en la que define a la Información Geográfica, como el conjunto organizado de datos espaciales georreferenciados, que mediante símbolos y códigos genera el conocimiento acerca de las condiciones físico-ambientales, de los recursos naturales y de las obras de naturaleza antrópica del territorio nacional, dispuso la realización del proyecto denominado "Georreferenciación de Domicilios y Establecimiento de la Clave Única del Registro del Territorio" cuyo objetivo era generar un marco de referencia espacial que, entre otras cosas, permitiera proporcionar elementos que facilitaran la ubicación de domicilios para Correos de México, el cobro de impuestos del Servicio de Administración Tributaria (SAT), la ubicación de cada medidor para la Comisión Federal de Electricidad (CFE), gestionar la asignación de recursos para los programas sociales y diversas tareas de instituciones como: el Instituto Federal Electoral (IFE), la Comisión Nacional de Vivienda (CONAVI) o la Secretaría de Desarrollo Social (SEDESOL), entre otros; y también para mejorar los elementos geoespaciales del Sistema de Protección Civil y la construcción de diversos marcos muestrales.

El 12 de Noviembre de 2010, en el Diario Oficial de la Federación, se anunció el acuerdo por el que se aprueba la norma técnica sobre domicilios geográficos, cuyo fin es establecer las especificaciones de los componentes y características de la información que constituye el Domicilio Geográfico, el cual debe permitir identificar cualquier inmueble. Este domicilio geográfico deberá integrarse de forma estructurada, estandarizada y consistente en registros administrativos que permitan la vinculación de los mismos y, a su vez, contribuya al fortalecimiento del "Sistema Nacional de Información Estadística y Geográfica".

Los componentes que determinan el Domicilio geográfico se pueden tipificar en tres partes:

- Espaciales: vialidad, carretera, camino.
- De referencia: número exterior, número interior, asentamiento humano, código postal, descripción de ubicación.
- Geoestadísticos: AGEE (entidad), AGEM (municipio) y localidad.

A continuación se presenta el organigrama del INEGI (figura 2.1), mostrando sólo los niveles de desagregación que nos llevan directo a la subdirección y departamento donde se llevó a cabo mi participación en el proyecto de Georreferenciación, el cual correspondió al Distrito Federal. Es el caso del Departamento de Actualización de Cartografía Básica, quien estuvo a cargo de la gestión y desarrollo de todo el proyecto, proyecto en el cual se tomó parte como actividad profesional.

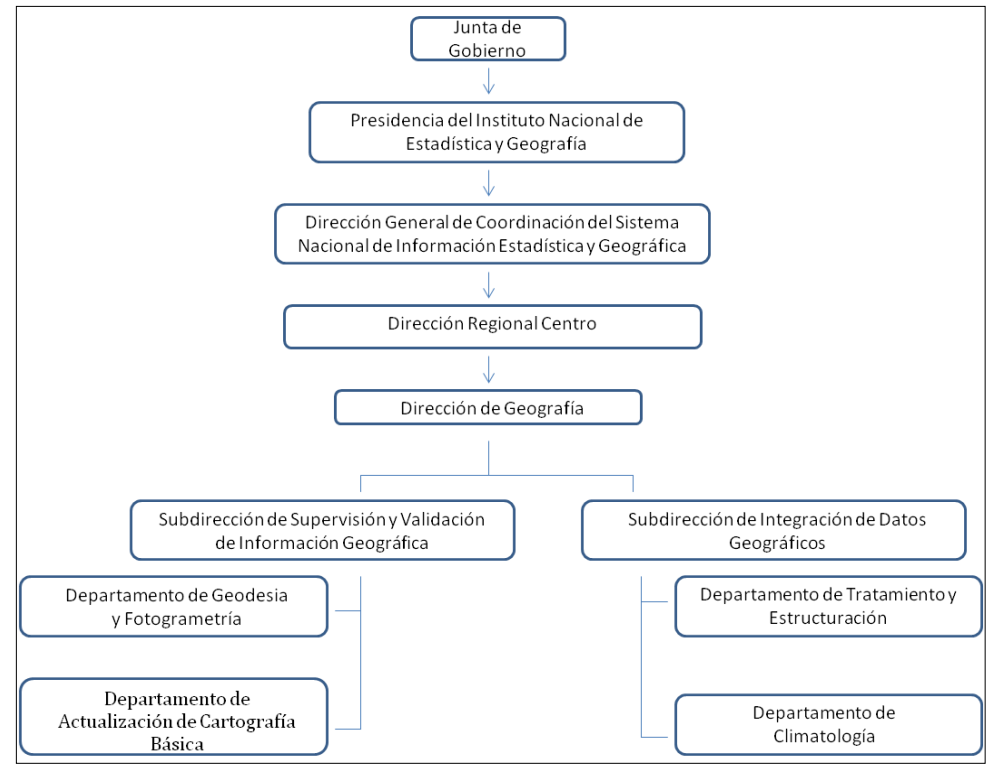

**Figura 2.1 Organigrama del INEGI** 

Fuente: Internet 13

### 2.3.2 Desarrollo del Proyecto

La Georreferenciación de domicilios consistió en la ubicación geográfica de los números exteriores de las localidades amanzanadas del país. Dicho proyecto encuentra su fundamento en la actualización de los elementos espaciales de la Base Cartográfica Única (BCU), que INEGI define como: " Mapa base, con características propias de georreferencia, que cuenta con información de elementos geográficos, los cuales se encuentran estructurados en diferentes capas de información, asociados a un sistema de referencia integrado por parámetros cartográficos que definen al Datum ITRF92 época 1988 y a la proyección cartográfica Universal Transversa de Mercator (UTM), que sirve como plataforma sobre la cual es posible incorporar y desplegar información geográfica de interés para los diversos usuarios" (INEGI, 2009:5). Está integrada por archivos vectoriales digitales correspondientes a las localidades urbanas (mayores a 2,500 habitantes o que sean cabeceras municipales), y para las localidades del ámbito rural con amanzanamiento definido (mayores de 250 a 2499 habitantes), que se establecieron en el universo de trabajo de este proyecto.

La herramienta de captura que se utilizó en campo con los números exteriores se desarrolló con IRIS y se le denominó Módulo de Georreferenciación de Domicilios (MGD). Dentro de este recorrido en campo, también se integraron las actualizaciones cartográficas detectadas como: fusión, subdivisión o cambio de forma de manzanas, así como el registro de cambio en nombre o sentido de las vialidades. Cabe mencionar que en la captura de los números exteriores sólo se participó en los pertenecientes a la delegación Gustavo A. Madero, aunque más adelante se hablará del total de números que se logró capturar en el proyecto en general.

Una vez llevado a cabo el trabajo en campo se pasó a la etapa de "Actualización de elementos cartográficos digitales", la cual se realizó mediante el uso del Sistema de Georreferenciación de Domicilios (SIGED), el cual está basado en el software ArcGIS, cuya interfase fue personalizada a fin de desarrollar las tareas específicas de este proyecto. Dicho sistema tiene por objetivo proporcionar una solución integral que garantice la calidad e integridad de la información geoespacial mediante una serie de validaciones espaciales y tabulares en la recepción de los insumos, en los procesos de edición y digitalización de la información. Todo ello mediante el establecimiento de diversos mecanismos de control y con el fin de conformar una Base de Datos Geoespaciales de las Localidades Urbanas y Rurales del proyecto de Georreferenciación de Domicilios. La metodología llevada a cabo, comprendió varios módulos que se presentan en la figura 2.2 (INEGI, 2010).

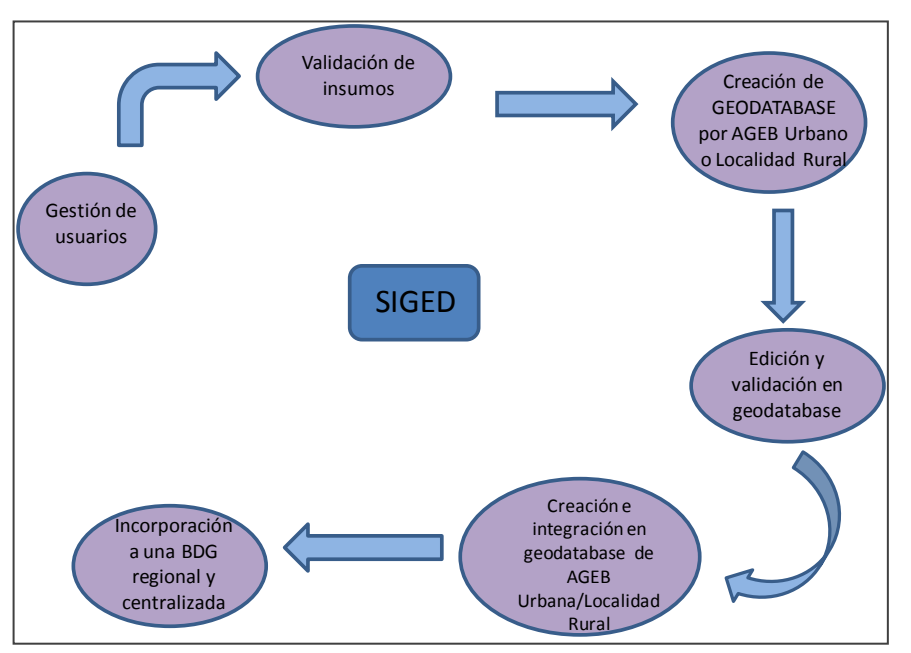

**Figura 2.2 Módulos que componen al SIGED** 

Para la ejecución de los procesos dentro de esta etapa, se requirió de equipo de cómputo con la capacidad y características para soportar el Sistema Operativo Windows XP, además de software y herramientas de utilidad como son ArcGIS versión 9.3.1, ArcGis Engine Runtime 9.3.0, ArcExplorer, Java Edition, Internet Explorer 6 y JDK 1.6.0 update 16.

La estructura principal de inicio para la etapa de actualización digital fueron los archivos vectoriales en formato shape de las localidades, archivos estructurados en carpetas identificadas con la Clave del Estado, Municipio, Localidad y AGEB. Estas carpetas eran depositadas en un servidor a disposición de los técnicos de digitalización, así como las carpetas correspondientes de la BCU, BCUMGN09, y actualizaciones llevadas a cabo por el personal de campo. La estructura de las claves para las localidades urbanas se muestra en el cuadro 2.1 y para las localidades rurales en el cuadro 2.2.

Fuente: INEGI, 2010c

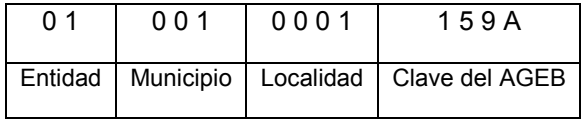

#### **Cuadro 2.1 Clave localidad urbana**

#### **Cuadro 2.2 Clave localidad rural**

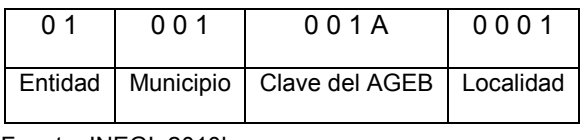

Fuente: INEGI, 2010b.

Parte esencial en la incorporación de información de las actualizaciones cartográficas dentro del SIGED fue la creación de estructuras operativas, estructuras que fueron desglosadas en tres partes: Subjefe, Supervisor y Técnico. Mediante ellas se llevó a cabo el flujo y transferencia de la información, permitiendo un mejor control y manejo de la misma. A continuación se detallan las actividades realizadas por cada una de las figuras operativas:

- **Subjefe de digitalización**: realiza, de manera conjunta con el Jefe Estatal de Actualización Básica, la planeación a detalle de las localidades a actualizar, sus actividades están mencionadas a continuación:
- Obtiene los archivos en formato shape con las capas de información de las AGEB, manzanas, frentes de manzana y vialidades de las localidades de la BCU, así como los archivos shape de la Base Cartográfica Única del Marco Geoestadístico al cierre de Planeación del Censo de Población 2010 (BCUMGN09), además los archivos digitales capturados en el MGD con la información de manzanas de nueva creación, números exteriores, ejes de vialidad y frentes de manzana y, en caso de existir, las imágenes raster recortadas por AGEB.
- Verifica que la información de campo contenida en los insumos impresos se encuentre debidamente registrada conforme a los criterios metodológicos establecidos para el levantamiento de los datos, en cuanto a su estructura y atributos, así como las modificaciones cartográficas entre los mismos, y lleva el control de los que se regresen al área de campo.
- Valida, mediante el SIGED, los insumos digitales de la BCU, BCUMGN09 y los insumos de campo, reportando y en su caso corrigiendo anomalías detectadas en el archivo de texto "validashapes.log."
- Asigna las cargas de trabajo con apoyo de la herramienta informática SIGED a los supervisores de digitalización a nivel AGEB o de localidad, dando a conocer la planeación detallada para las localidades asignadas, así como la entrega de los insumos impresos correspondientes.
- De manera conjunta con el Supervisor de Digitalización, valida las actualizaciones cartográficas de todas las AGEBs que conforman las localidades.
- **Supervisor de digitalización**: tiene a su cargo un grupo de técnicos de digitalización, siendo el responsable de coordinar las actividades que realicen y es el vínculo de comunicación entre las diferentes estructuras operativas del proyecto. Algunas de sus tareas se mencionan en seguida:
- Recibe todas las capas de información en shape de las AGEBs que conforman la localidad que le asigna el subjefe de digitalización de acuerdo a planeación.
- Valida insumos digitales e impresos en cuanto a su estructura, atributos y contenido de la información de campo, así como las relaciones espaciales entre insumos.
- Validación de insumos digitales y generación de Geodatabase mediante el uso del SIGED.
- Asigna las cargas de trabajo con apoyo del SIGED a los técnicos de digitalización a nivel de AGEB o de localidad rural, dando a conocer la planeación detallada para la localidad o AGEB asignada, de acuerdo con el número de AGEB que conforman la localidad urbana o de las localidades que conforman el AGEB Rural; además, entrega los insumos correspondientes de ortofotos, e insumos en papel trabajados en campo, como son el impreso por AGEB de localidad urbana o de localidad rural y el formato de números exteriores por frente de manzana.
- Realiza la validación de los AGEB recibidos e integra la información por localidad con el uso del SIGED y valida visualmente contra el insumo en papel las actualizaciones efectuadas en campo.
- Una vez integradas las AGEBs por localidad o bien las localidades correspondientes a un AGEB rural, se verifica la geometría de las mismas, creando, dividiendo o modificando, según sea el caso, para posteriormente incorporar las claves Geoestadísticas de las que sean de nueva creación.
- Incorpora al archivo digital las capas complementarias de líneas, puntos y áreas generales para su validación y corrección si es necesario.
- Elabora reporte de avances, supervisa y verifica, aplicando las normas y procedimientos vigentes.
- **Técnico de digitalización:** es el encargado de llevar a cabo las actualizaciones cartográficas, y sus tareas consistieron en:
- Verifica los materiales y equipamiento que le fueron asignados para sus actividades.
- Validar insumos impresos con la información de campo.
- Recibe todas las capas de información en shape de las AGEBs que conforman la localidad que le asigna el supervisor de digitalización de acuerdo con la planeación.
- Incorpora actualizaciones cartográficas de manzanas, vialidades, frentes de manzana y números exteriores directamente de los insumos impresos recopilados en campo a los archivos vectoriales mediante el uso del SIGED en ArcGIS.
- Integra la información capturada en el MGD como son: Manzanas de Nueva creación, frentes de manzana, números exteriores y vialidades.
- Realiza el control de cobertura de las actualizaciones capturadas, señalando con marca texto en el impreso por AGEB y localidad rural las modificaciones efectuadas, conforme al procedimiento.
- Integra capas de diferencias de manzanas, producto del comparativo de las amanzanadas en el BCU original con el BCUMGN09, y aplica criterios de selección y discriminación de manzanas a considerar en el archivo definitivo.
- Informa al área del Marco Geoestadístico, mediante cédula de registro de inconsistencias, de las manzanas que se eliminaron producto de la aplicación de criterios y el análisis entre la BCU, BCUMGN09 y la información de campo.
- Corre validaciones en el SIGED y corrige posibles errores detectados en la misma.
- Envía el GDB validado al supervisor.
- Valida la información de manzanas, números exteriores, vialidades, AGEBs y asentamientos.
- $\bullet$  Integra información de números exteriores (INEGI, 2010a).

En el siguiente capítulo se hablará con mayor detalle acerca de cómo se desarrolló el Proyecto de Georreferenciación de Domicilios utilizando el Sistema de Georreferenciación de Domicilios (SIGED), y la participación directa en él desde la óptica del Técnico de digitalización, papel que se llevó a cabo dentro del INEGI.

### **Capítulo 3. La aplicación** *Sistema de Georreferenciación de Domicilios (SIGED)*

Para llevar a cabo el proyecto de Georreferenciación de Domicilios, se diseñó el Sistema de Georreferenciación de Domicilios (SIGED) es una aplicación informática que fue concebida con el objetivo de realizar las ediciones y actualizaciones cartográficas encontradas en el trabajo de campo, garantizando, de esa manera, la homogeneidad en la integración de la información.

En el presente capítulo, se detalla el uso de esta aplicación para dicho proyecto, tomando en cuenta que se expone desde la perspectiva de un Técnico en Digitalización, figura operativa que se desarrolló como actividad profesional y a la que se refiere este informe.

### **3.1 Marco conceptual**

Para una mejor comprensión del manejo del SIGED y del proyecto en sí, a continuación se enlistan las definiciones de varios términos:

*Área geoestadística*: es la extensión territorial, circunscrita por límites geográficos con fines de referir información estadística.

*Atributo*: la propiedad de los objetos, que describe sus características geométricas, topológicas u otras. Así, líneas, puntos y polígonos pueden hacer referencia a vialidades, números exteriores o amanzanamientos, por ejemplo.

### *BCU*: Base Cartográfica Única

*BCUMGN09:* Base Cartográfica Única del Marco Geoestadístico al cierre de Planeación del Censo de Población 2010.

*Domicilio geográfico*: es el espacio al interior de una localidad o referido a una vía de comunicación que ocupa un inmueble (edificación o terreno) donde pueden establecerse una o más personas o unidades económicas, a fin de dar cumplimiento a sus obligaciones o derechos.

*Frente de manzana*: línea continua que define un lado o más lados de una manzana, los cuales son determinados por el tipo y nombre de la vialidad, así como el asentamiento.

*Geodatabase (Base de datos geográficos)*: es una base de datos diseñada para almacenar, consultar y manipular la información geográfica y datos espaciales.

*Georreferenciación*: es la ubicación en la cual se localiza un objeto espacial (representado mediante punto, línea o área) en un sistema de coordenadas y Datum determinado, y se aplica a la existencia de las cosas en un espacio físico, mediante el establecimiento de relaciones entre las imágenes raster o vectorial sobre una proyección geográfica o sistema de coordenadas.

*Georreferenciación de domicilios*: consiste en una secuencia de procedimientos que permiten la ubicación geográfica de los terrenos y sus números exteriores en las localidades amanzanadas del país, con lo cual se puede generar un marco de referencia espacial.

*Localidad*: el lugar ocupado con una o más edificaciones utilizadas como viviendas, las cuales pueden estar habitadas o no; este lugar es reconocido por un nombre dado por alguna disposición legal o la costumbre.

*Manzana*: la extensión territorial que está constituida por un grupo de viviendas, edificios, predios, lotes o terrenos de uso habitacional, comercial, industrial o de servicios; generalmente se puede rodear en su totalidad y está delimitada por calles, andadores, brechas, veredas, cercas, arroyos, barrancos o límites prediales.

*MGD*: Módulo de Georreferenciación de Domicilios, herramienta desarrollada con IRIS para la Georreferenciación de domicilios en campo.

*Marco Geoestadístico Nacional*: el sistema único y de carácter nacional diseñado por el INEGI para referir geográficamente la información estadística de los censos, las encuestas y los registros administrativos. Es la división del país en Áreas Geoestadísticas con tres niveles de desagregación: Estatal o del Distrito Federal (AGEE), Municipal o Delegacional (AGEM) y básica (AGEB). El AGEB Urbana se puede definir como el área geográfica ocupada por un conjunto de manzanas que generalmente son de 1 a 50, perfectamente delimitadas por calles, avenidas, andadores o cualquier otro rasgo de fácil identificación en el terreno y cuyo uso del suelo sea principalmente habitacional, industrial, de servicios y comercial. Este tipo de AGEB se asigna a áreas geográficas de localidades que tengan una población igual o mayor a 2500 habitantes, o que sea cabecera municipal, independientemente del número de habitantes, de acuerdo con el último evento censal.

El AGEB rural es la extensión territorial, que corresponde a la subdivisión de las áreas geoestadísticas municipales, donde se ubica la parte rural, cuya extensión territorial en promedio es de 11 000 hectáreas y se caracteriza por el uso del suelo de tipo agropecuario o forestal; contiene localidades rurales y extensiones naturales como pantanos, lagos, desiertos, etc., sus límites están constituidos por elementos perdurables y de fácil identificación en el terreno, pudiendo ser rasgos naturales (ríos, arroyos, barrancas, etc.) y culturales (vías de ferrocarril, líneas de conducción eléctrica, carreteras, brechas, veredas, ductos, límites prediales, etc.), cabe señalar que existen AGEB rurales sin localidades.

*Número exterior*: son los caracteres alfanuméricos y símbolos que identifican un inmueble en una vialidad.

*Número interior*: se refiere a los caracteres alfanuméricos y símbolos que identifican una vivienda o establecimiento al interior del inmueble, con número exterior designado.

Shape: archivo vectorial que puede ser de tipo línea, área (polígono) o punto, el cual está conformado al menos por tres archivos (.shx, .shp y .dbf).

- shx, almacena las entidades geométricas de los objetos.
- shp, almacena el índice de las entidades geométricas.
- dbf, almacena la información de los atributos de los objetos.

Vialidad: la superficie del terreno destinada para el tránsito vehicular y/o peatonal.

### **3.2 Lineamientos metodológicos del SIGED**

En el caso de la Dirección Regional Centro (Patriotismo), lugar donde se desarrolló la actividad profesional correspondiente a este informe, se procesaron un total de 40 localidades.

En una primera etapa en 2009, se realizó una prueba piloto con cinco estados (Aguascalientes, Baja California Sur, Campeche, Colima y Tlaxcala), mientras el trabajo correspondiente al resto de entidades inició en Enero de 2010. En los meses de mayo y junio del mencionado año el personal de campo levantó la información para el Censo de Población y Vivienda de 2010, por lo que los trabajos de campo con respecto al proyecto de Georreferenciación se interrumpieron en ese periodo, reiniciándose en el segundo semestre del año.

Durante la participación en el proyecto, de febrero a diciembre de 2010, se utilizaron 11 versiones del SIGED, por lo que algunos procesos fueron cambiando de acuerdo con la versión que se estuviera trabajando; de esta manera se fueron diversificando y mejorando las técnicas de los digitalizadores para llevar a cabo las actualizaciones necesarias, pero siempre respetando las normas generales dictadas desde un principio por el Manual de Georreferenciación.

El proyecto de Georreferenciación de Domicilios se basó en la actualización de los elementos cartográficos digitales, proceso que consistía en capturar la información recabada en campo referente a fusiones, subdivisiones, cambios en la forma de las manzanas, números exteriores, apertura o cierre parcial de nuevas vialidades, así como cambios de nombre, sentido, tipo y orientación de dichas vialidades.

La información a procesar de Localidades se integró por AGEB urbana y por Localidad rural. La información se estructuró en una serie de capas correspondientes a cada una de las entidades Geográficas en formato SHAPE, con una proyección Cónica Conforme de Lambert (CCL), Datum ITRF92, Elipsoide GRS80; para asegurar la uniformidad de los datos, cada uno de los archivos SHAPE se sometió a un proceso de estandarización, que se realizó con una herramienta informática diseñada para este fin.

Dentro de este proyecto hubo tres figuras operativas, ya mencionadas: subjefe de digitalización, supervisor de digitalización y técnico de digitalización; el papel de este último fue llevar a cabo dicha actualización.

Habiendo instalado el SIGED, el proceso inició con la recepción de los insumos en papel provenientes del trabajo de campo; a continuación se analizó la información vertida en los planos en papel y dicho análisis dio pie al comienzo de las actualizaciones digitales.

Una vez asignada la carga de trabajo por parte del supervisor de digitalización, que consistía en enviar la geodatabase correspondiente a la localidad que se estuviera trabajando, se procedía a digitalizar los cambios que estaban marcados en el plano en papel, como el cambio en la forma de una manzana, el nombre de una vialidad o su sentido, que el frente de manzana coincida con la vialidad que le corresponda, y la integración de los números exteriores recopilados en campo.

También se integraba una capa de diferencia de manzanas producto del comparativo de la BCU original contra la BCUMGN09 aplicando criterios de selección y discriminación en manzanas a considerar en al archivo final. En caso de eliminación de una manzana debido a la aplicación de criterios, donde se tomó en cuenta la BCU, BCMGN09 y la información de campo, se informaba al área del Marco Geoestadístico mediante una cédula de registro de inconsistencias. Dentro de este proceso se hizo uso del denominado Formato de números exteriores por frente de manzana, ya que si se realizaba una modificación en la forma de una manzana, de éste se extraían los números exteriores afectados para capturarlos correctamente.

Una vez realizadas todas las actualizaciones, se desarrolló una validación, y en caso de la existencia de algún error, se procedió a su corrección. Una vez terminado el trabajo se enviaba al supervisor de digitalización para su revisión.

# **3.3 Desarrollo del proyecto con el SIGED de febrero a diciembre 2010**.

A continuación se explica de manera más detallada como fueron realizadas las actualizaciones cartográficas:

El primer paso para la digitalización de las actualizaciones cartográficas llevadas a cabo por los técnicos en digitalización, papel que se tomó en dicho proyecto, fue la recepción de los siguientes materiales para la posterior tarea de actualización.

Materiales impresos:

- Formato de Registro de Números Exteriores por frente de manzana
- Planos impresos por AGEB Urbana, con las actualizaciones provenientes del trabajo de campo
- Formato de Registro de Modificaciones Cartográficas

Insumos digitales:

- Archivos *shape* obtenidos de la Base Cartográfica Única (BCU), recortados por AGEB

- Archivos *shape* por AGEB de los elementos levantados en campo con la ayuda del sistema llamado Módulo de Georreferenciación de Domicilios (MGD)
- Archivo *shape* de la Base Cartográfica Única del Marco Geoestadístico al cierre de la Planeación del Censo de Población 2010 (BCUMGN09)
- Ortofoto Digital con fechas de vuelo entre 2007 y 2010, resolución de 1 metro o menor, o Imagen de Satélite ortorrectificada, recortadas por AGEB, cuando cumpla con las características especificadas. A los insumos generados para su uso en el MGD (Módulo de Georreferenciación de Domicilios) se le integran imágenes en formato ecw y a los insumos generados para su uso en el SIGED, se le integran imágenes en formato tif y tfw, no todas las localidades contaban con este insumo.

El siguiente paso consistió en el análisis de la información que se tenía en papel, y que contenía el trabajo llevado a cabo por el personal de campo. Éste se refiere a la creación y cambio en la forma de las manzanas, subdivisión o fusión de las mismas, apertura o cierre parcial de las vialidades, cambio en el nombre o sentido de dichas vialidades y captura de números exteriores.

Haciendo referencia al trabajo de campo, donde su herramienta principal fue el plano en papel, existió una normativa muy clara y sencilla que facilitó que los digitalizadores llevaran a cabo las actualizaciones. A continuación, se detallan los aspectos más relevantes:

- El señalamiento de los puntos que representan a los domicilios serán en color rojo
- En todas las actualizaciones cartográficas donde exista alguna alta, se marcará en color rojo
- En todas las actualizaciones cartográficas donde exista alguna baja, se marcará en color azul
- La numeración de los frentes de manzana será en color verde
- El sentido de la vialidad se marcará en el impreso por AGEB Urbana o impreso por Localidad Rural con color rojo
- Marcar con un circulo en color verde la clave de la manzana concluida en el impreso por AGEB Urbana o impreso por Localidad rural

Como se mencionó anteriormente el SIGED fue la aplicación encargada de contener el proyecto de Georreferenciación de Domicilios, detallándose a continuación las herramientas y comandos principales para la digitalización de las actualizaciones cartográficas.

En la Figura 3.1, se muestra la barra de herramientas que contiene los botones que brindan acceso rápido a los comandos que fueron utilizados durante los procesos de actualización.

### **Figura 3.1 Barra de Herramientas**

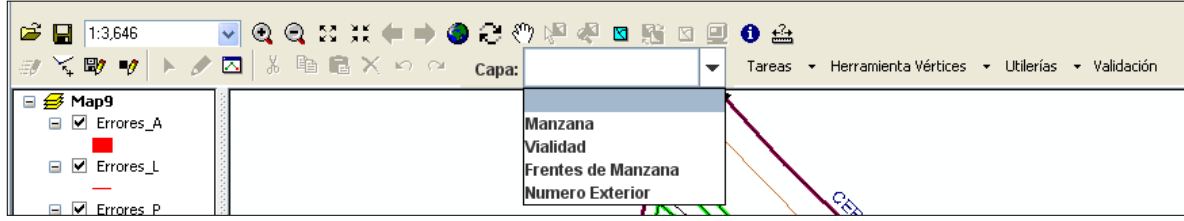

Fuente: INEGI, 2010b

Dentro del SIGED, existía la posibilidad de utilizar ciertos comandos para una mayor agilidad en el proceso de digitalización, como es el uso de etiquetas en las vialidades, frentes de manzana o números exteriores que desplegaran los textos correspondientes. También era posible hacer visible o no las capas, desplegar la tabla de atributos para identificar y verificar información, así como modificar la simbología de las líneas usando la opción "color" y/o seleccionado las "flechas" que mejor se acoplaran para visualizar el sentido de las vialidades. A estas opciones se accedía dando clic derecho sobre la capa, desplegándose así las opciones mencionadas (Figura 3.2).

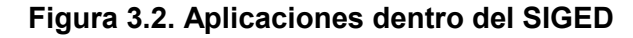

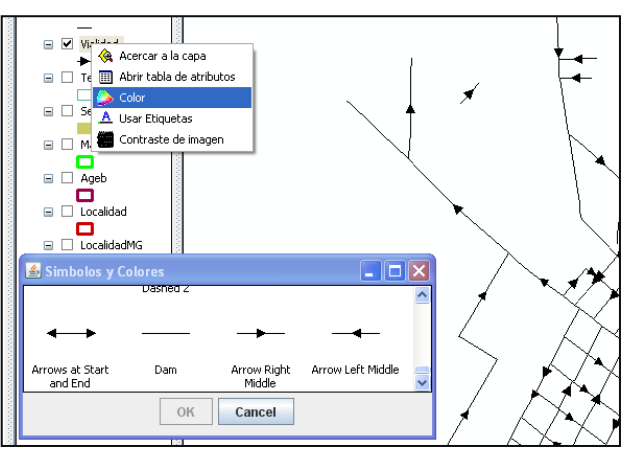

Fuente: elaborado con base en el manual de INEGI (2010).

Al momento de editar una capa en ocasiones era necesario usar la "Herramienta Vértices" con la que se podrán insertar o borrar vértices según fuera necesario (Figura 3.3).

**Figura 3.3. Herramienta vértices** 

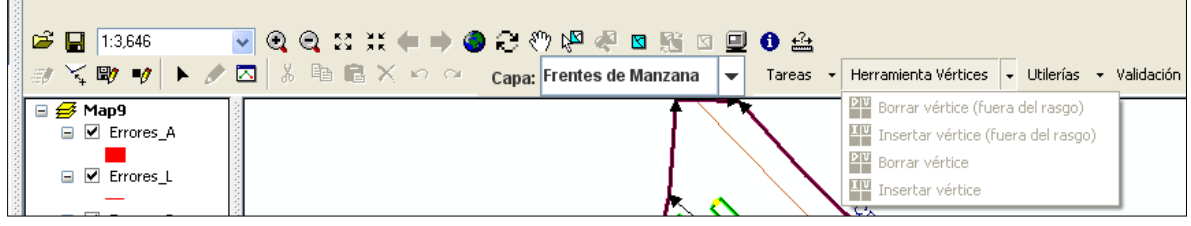

Fuente: INEGI, 2010b

La interfaz con la que trabajaba el digitalizador se muestra en la Figura 3.4. En ella se observan las herramientas de edición para cada unos de los AGEB asignados. En la parte extrema izquierda se encuentra el área de navegación donde son visibles los AGEB asignados por el supervisor de digitalización para el manejo de los técnicos en digitalización. Es en esta parte donde se accede al área de trabajo, se selecciona el AGEB a trabajar y una vez terminado el proceso de actualización, se entrega el AGEB vía red al supervisor.

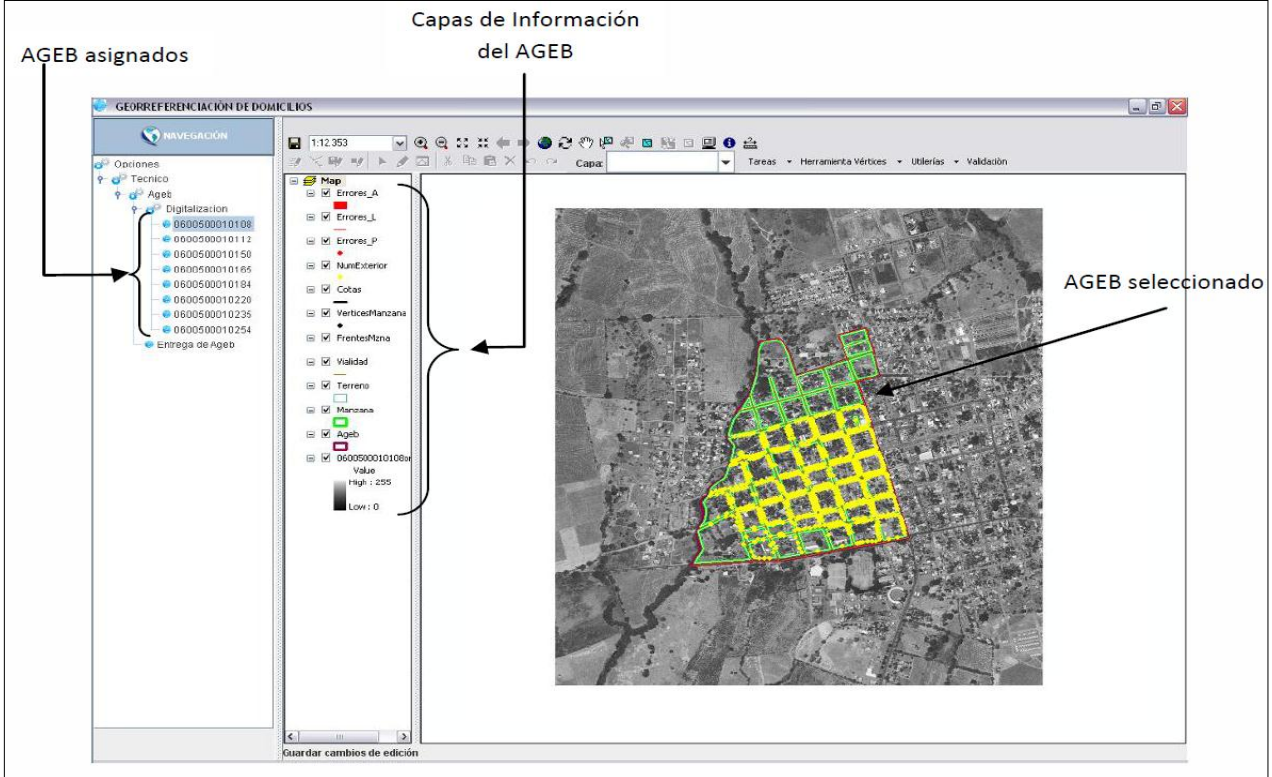

# **Figura 3.4. Interfaz del digitalizador**

Fuente: INEGI, 2010b

Contigua al área de navegación se encuentra la barra de contenido, donde están comprendidas las capas con la información de cada AGEB, tales como manzana, vialidad, frentes de manzana, AGEB, número exterior, cotas, terreno, errores tanto en polígonos, líneas y puntos y no en todos los casos, una ortofoto digital. En esta barra se pueden manipular las capas a fin de desarrollar una mejor edición, prendiendo y apagando una o varias de ellas para mejor visibilidad o manipulación de las mismas.

En la barra de herramientas de edición se contaba además con el comando de validación, el cual permitía detectar errores en la digitalización bien fueran errores de tipo lineal (Errores\_ L), de área (Errores\_ A) o de punto (Errores\_P). Por ejemplo, en el caso de líneas un error común era la no conectividad entre ejes de vialidad, generándose lo que técnicamente y en inglés se denominan nodos *dangles* o nodos colgados.

En el caso de áreas los errores o inconsistencias se pueden dar, por ejemplo, cuando una manzana se encuentre fuera del AGEB al que pertenece, error que se cataloga como "No está contenido en".

Finalmente, si un número exterior no se encuentra en el frente de manzana, el error es de tipo punto, generando este error el siguiente mensaje: "el número exterior no está en el frente de manzana".

# **Figura 3.5. Detección de errores mediante el comando de validación**

A. Error de línea (nodos dangles) B. Error de polígono (No está contenido)

C. Error de punto (número exterior no está en el frente de manzana)

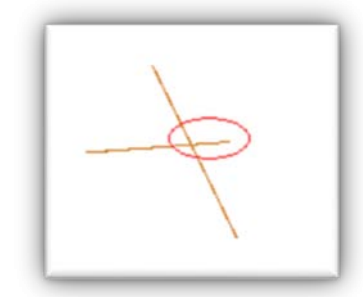

Fuente: INEGI, 2010b

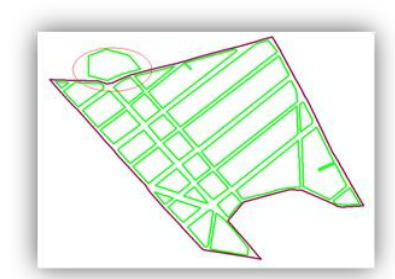

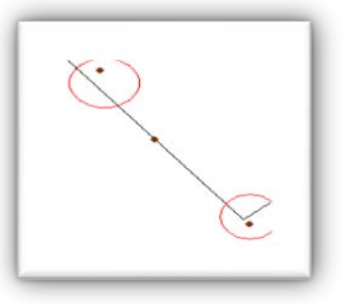

También a través de la barra de herramientas de edición se accede de manera rápida a otros diversos comandos que ayudan a la digitalización. Entre los más importantes esta el comando llamado "Capa" como se muestra en la Figura 3.6, el cual permite establecer sobre que capa se va a realizar la edición.

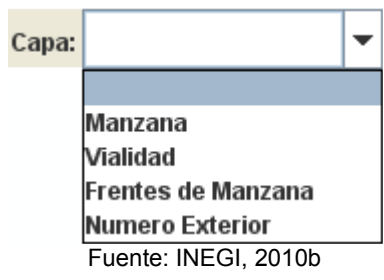

**Figura 3.6 Comando Capa** 

A continuación se ubica el comando de "Tareas", que permite fijar el tipo de acción a realizar, las cuales podrán ser diversas en función de las necesidades y de la capa que se haya elegido con anterioridad. Como paso final se encuentra el de "Validación" arriba descrito (Figura 3.7).

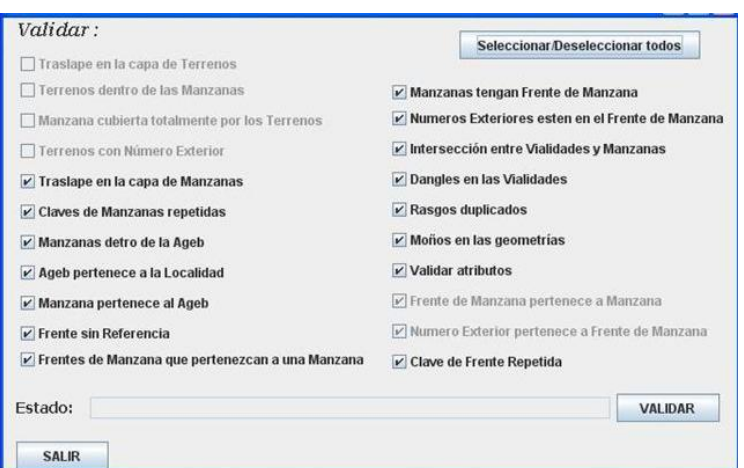

**Figura 3.7. Proceso de Validación** 

Fuente: INEGI, 2010b

Una vez explicado la interfaz del digitalizador se detalla la metodología que se llevó a cabo para cumplir con la finalidad del Proyecto.

Para comenzar cualquier edición de la cartografía, dentro de la barra de herramientas, se debe elegir el botón de Editar  $\vec{P}$  para darle inicio al proceso. Ya teniendo detectado y seleccionado el objeto a modificar se realiza un zoom al mismo mediante el icono  $\mathbb{R}^n$  a fin de obtener un mayor detalle al momento de llevar a cabo su modificación. Habiendo

terminado la edición, se da clic en el botón <sup>ar</sup> para guardar los cambios que hasta el momento han sido realizados en cada una de las tareas.

Es importante mencionar que el insumo principal, que dio pauta a todas las actualizaciones cartográficas, fue el plano en papel. Ya que las modificaciones a desarrollar debían estar señaladas en dicho plano.

# - **Con respecto a las vialidades:**

Para la edición de vialidades existía dentro un comando "Tareas" que contenía diversas opciones en función de las necesidades (Figura 3.8).

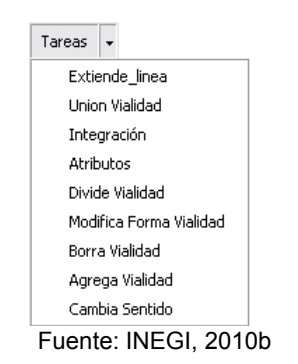

**Figura 3.8. Comando de Tareas** 

Viendo el plano orientado al norte (Figura 3.9), se identifican los cambios en el nombre o sentido de las vialidades, y de ser necesario un cambio en el sentido, se selecciona *"Cambio Sentido"* en "Tarea" a fin de incorporar esta modificación.

**Figura 3.9. Plano de AGEB impreso con el llenado de sentidos en las vialidades**

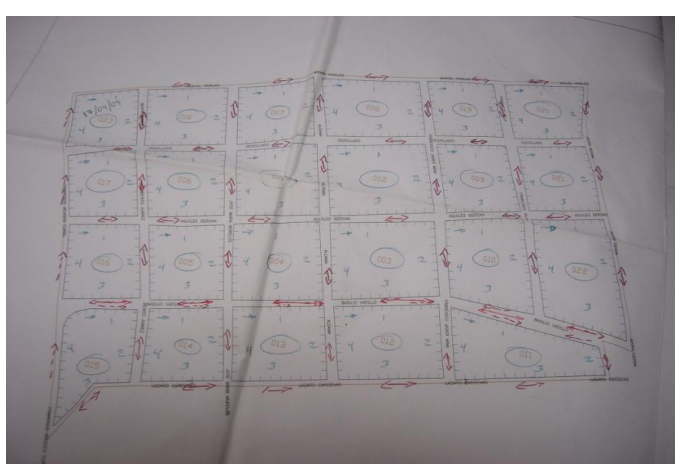

Fuente: INEGI, 2010b

En el caso de un cambio de nombre, se selecciona la vialidad a modificar, en tareas se elige la opción de Atributos y se modifica el nombre. En caso de que no exista una vialidad digitalizada, debido a que se encuentre algún otro elemento como un cuerpo de agua, lindero, barranca, etc., el frente de manzana no hará referencia a una vialidad por lo que en la tabla de atributos, en el campo "NOMVIAL" se insertará el atributo "Sin referencia" y en el campo "TIPOVIAL" el valor "Otro". Asimismo, en el caso de vialidades que corresponden a "Peatonal", "Andador" o "Pasaje", el campo "SENTIDO" tendrá como valor "N/A" (No Aplica).

Es necesario considerar que los nombres geográficos se deben escribir con base en las reglas gramaticales del idioma español, a excepción de los nombre autóctonos. Además, los nombres propios de todos los elementos deben registrarse con mayúsculas, sin abreviaturas y acentuadas.

Una vez revisado el sentido, nombre y tipo de las vialidades se ejecutaba el proceso de "Llenar frentes con vialidad", el cual asigna a la mayoría de los frentes el nombre y tipo de la vialidad. En caso de que el sistema detectara algún error les asignaba un código de colores para notar la condición del frente:

- Color azul: los frentes de manzana no tienen bien asignadas sus vialidades.
- Color rosa: los frentes de manzana no tienen bien asignadas sus entrevialidades
- Color rojo: los frentes de manzana no tienen bien asignadas las vialidades y sus entrevialidades
- Color negro: los frentes de manzana tienen correctamente asignadas sus vialidades y entrevialidades.

Para visualizar el sentido de las vialidades existían dos opciones: dar doble clic sobre la vialidad, activándose sus vértices y señalando en color rojo el último vértice digitalizado, y por tanto el sentido de la línea; o modificar la simbología asignada a la vialidad utilizando cabezas de flechas (Arrows). Esta última opción permitía una más rápida visualización de los sentidos, siendo para ello necesario dar clic derecho sobre la capa de vialidad y seleccionado la opción de color (Figura 3.10).
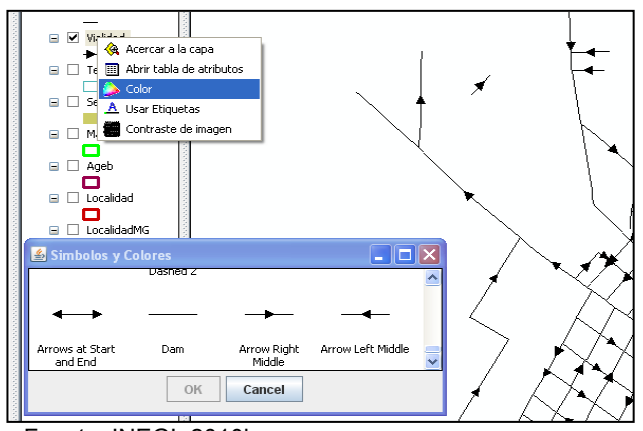

**Figura 3.10. Tipo de línea** *Arrows at Start and End*

Fuente: INEGI, 2010b

En ocasiones, era necesario subdividir, cortar una vialidad, por ejemplo cuando era necesario modificar el nombre de una vialidad y ésta se encontraba a la mitad de una manzana. Se realizaba entonces un corte en la vialidad y frentes de manzana y tras ello se editaba su nombre, actualizando el sistema automáticamente los frentes de manzana afectados, eso sí, respetando el nombre y tipo de vialidad y dejando al digitalizador verificar dichos frentes para después actualizar sus entrevialidades. Lo mismo ocurre si es el caso es de una calle cerrada o un callejón (Figura 3.11).

**Figura 3.11. Corte de frentes de manzana y vialidad por cambio de nombre o tipo en la vialidad** 

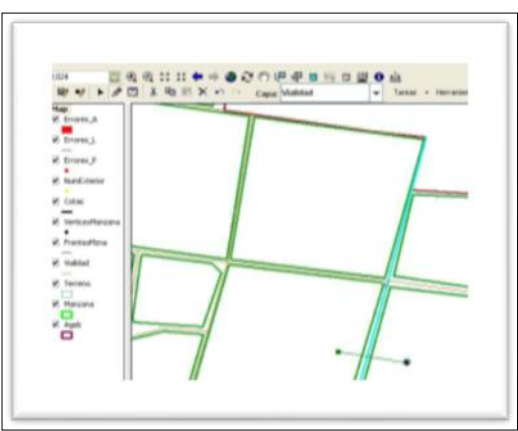

Fuente: INEGI, 2010b

En el caso de cambio de forma en una manzana, ya sea división o fusión, también se tenía que dividir la vialidad que estaba involucrada, para lo cual dentro de la opción Tareas de la capa de Vialidad era posible escoger el comando *"Divide Vialidad"; a continuación y el botón* de Crear Geometría  $\mathscr I$  se hace una línea que cruce la vialidad,

iniciando con un clic y cerrando con doble clic; (Figura 3.12); este proceso se repetirá dependiendo de los cortes que la vialidad requiera, teniendo cuidado de no hacer el corte donde existiera el cruce de varias vialidades, ya que podían verse afectadas las vialidades que estuvieran implicadas.

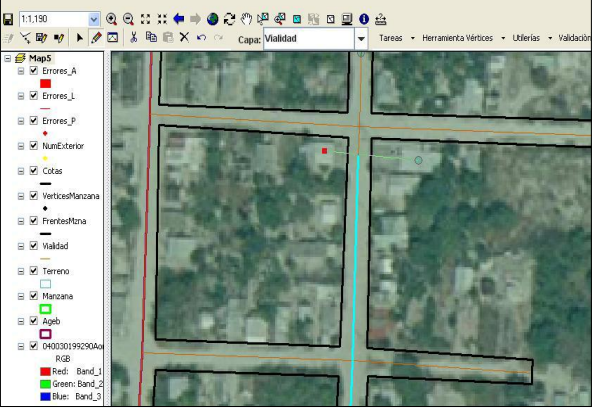

**Figura 3.12 División de Vialidad** 

Fuente: INEGI, 2010b

Para garantizar la conexión entre las vialidades y evitar un error de tipo *dangle* (nodo colgado) existían varias opciones:

- Se podía utilizar la tarea de *"Extiende Línea"*
- Estando en estado de edición se selecciona la vialidad a editar haciendo doble clic sobre ella, activándose los vértices de la vialidad. Se selecciona entonces el vértice próximo a la vialidad a unir y se desplaza hasta conectarlo con la vialidad con la que se requiere la unión.
- Para la unión de dos vialidades, por el hecho de haber realizado cortes en la vialidad o haber realizado alguna modificación en otra capa, se seleccionan con la tecla *shift* oprimida y en tareas, se indica *"Unión de Vialidades*.

Cuando se requiera modificar la información original de una vialidad se elije la Tarea de *"Atributos "*; con ello se despliega una ventana (Figura 3.13) en la cual se muestran los campos de la capa vialidad y sus posibles valores válidos. Se da doble clic sobre el valor del atributo a asignar y tras ello *Enter*, para de esta manera guardar los cambios realizados.

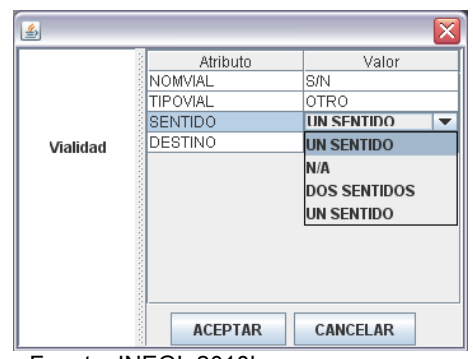

**Figura 3.13. Atributos de una vialidad** 

En el caso de que un segmento de vialidad se encontrara dentro de una manzana y que dicho segmento no sea una vialidad en sí; o sea que no esté marcado como una calle "privada", se trataría entonces de un error que debería ser corregido, para lo cual existía la tarea de *"Modifica Forma Vialidad"*. Una vez seleccionada esta tarea, dentro de Herramientas Vértices se selecciona borrar vértice dando clic al vértice que se encuentra dentro de la manzana, este se elimina y los nodos que conforman la vialidad quedan en su lugar.

Al momento de dividir o crear una nueva manzana o digitalizar una nueva calle cerrada, era necesaria la creación de una vialidad; para ello se utilizaba la tarea de *"Agrega Vialidad"*, tras lo cual era necesario acceder al comando de Crear Geometría V y generar una nueva línea.

## - **Con respecto a las manzanas:**

Las tareas que se llevaron a cabo para las actualizaciones cartográficas en manzanas, se ilustran en la Figura 3.14 y partiendo de ella, se explicarán los procesos que se realizaron, con respecto a la forma y atributos de las manzanas.

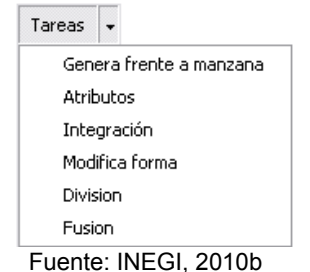

**Figura 3.14. Barra de tareas para manzanas** 

Fuente: INEGI, 2010b

Tras haber realizado la modificación en la forma de una manzana o la digitalización de una nueva, era entonces necesario acceder a la tarea *"Generar frente a manzana"*, tarea a la que se accedía tras prender la capa de manzana y seleccionar la manzana que había sido alterada, permitiendo así se crearan automáticamente los frentes de manzana, aunque éstos no se podían crear si faltaba alguna vialidad correspondiente a la manzana. Una manera de verificar que se hubieran creado dichos frentes era desactivando la capa de manzana, dejando ver de esa manera los nuevos frentes de manzana (Figura 3.15).

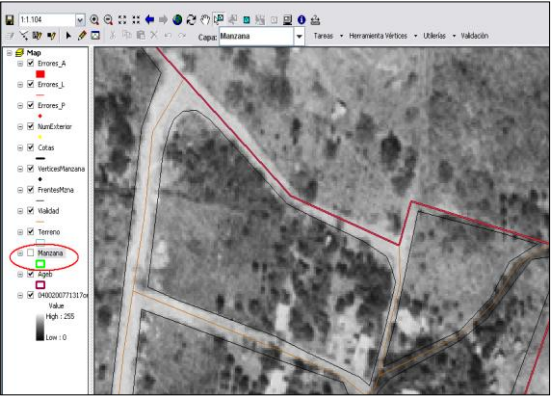

**Figura 3.15. Generación de Frentes de Manzana** 

Fuente: INEGI, 2010b

En el caso de la tarea de *"Atributos*, su utilización fue necesaria si se presentaba división o fusión de una manzana, ya que era necesario cambiar la clave que hasta entonces correspondía dicha manzana. La manera de realizar este cambio era dando doble clic sobre el recuadro donde se encontraba el valor y modificar y guardar la información tecleando *Enter* (Figura 3.16).

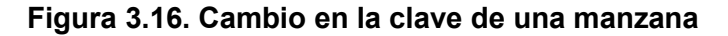

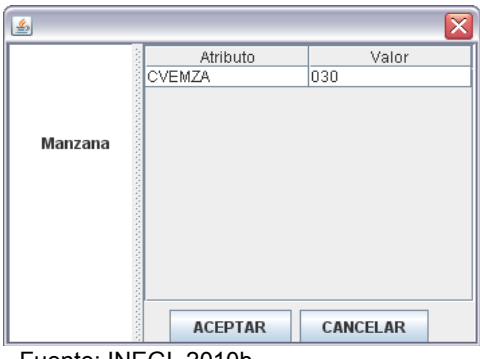

Fuente: INEGI, 2010b

Modifica forma: en el caso de la apertura de una calle privada o su eliminación, era necesario modificar la forma original de la manzana, para lo cual se utilizaba la tarea de *"Modifica forma"*. En primer lugar era necesario seleccionar la capa de manzana, después elegir dicha tarea y tras ello hacer doble clic a la manzana para activar sus vértices, los cuales podían entonces ser seleccionados y desplazados hasta lograr la forma requerida.

Para ello es importante mencionar que al realizar este proceso, se tenían que modificar varias capas; por ejemplo, la capa de frentes de manzana, que al momento de la actualización tenían que volver a ser creados; los números exteriores (que se movían o agregaban según el caso) o las vialidades (que en el caso de la eliminación de una calle privada tenían que ser borradas o viceversa) para finalmente verificar que las entrevialidades estuvieran correctas.

División: si era necesario dividir una manzana se utilizaba la tarea de *"División".* Primero era necesario seleccionar la manzana a dividir, después la tarea ya mencionada y con el comando de Crear Geometría  $\bullet$  se digitalizaba una línea que servía para dividir la manzana por donde fuera necesario. Al tener las dos nuevas manzanas, se elige una, se da doble clic sobre la misma activando así sus vértices y se procede a separarlas dejando lugar a la vialidad correspondiente (Figura 3.17).

Como se mencionó anteriormente, esta modificación implicaba editar varias capas, ya que en el caso de división de una manzana también se requiere de agregar una nueva vialidad, definir sus frentes de manzana, añadir números exteriores y revisar que sus entrevialidades sean correctas.

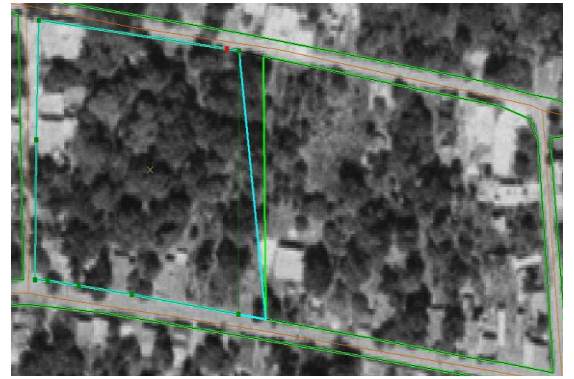

**Figura 3.17. División de manzana** 

Fuente: INEGI, 2010b

Fusión: la tarea de *"Fusión"* se encarga de unir una o más manzanas, según el caso que se haya detectado en campo. Para llevar a cabo este proceso era necesario activar los vértices de una manzana haciendo con doble clic sobre la mismos, para posteriormente desplazar dichos vértices a fin de traslaparlos hacia la otra manzana con la que se fusionará (Figura 3.18); después de esto se seleccionaban ambas manzanas y se elegía la tarea "*Fusión*", quedando así solo una única manzana. Para lo anterior se debió haber eliminado la vialidad que se interponía entre ambas manzanas y después de la fusión se rectificaban los números exteriores y verificaban las entrevialidades de la nueva manzana.

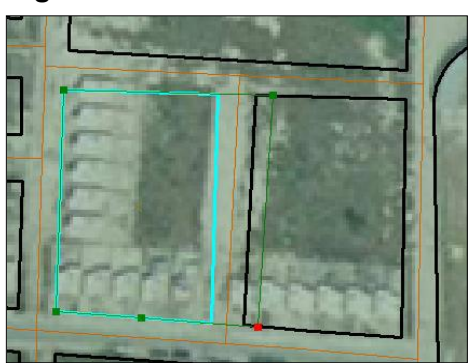

**Figura 3.18. Fusión de manzanas** 

Fuente: INEGI, 2010b

# - **Con respecto a los frentes de manzana:**

Las tareas que se llevaron a cabo dentro de la capa de frentes de manzana, se ilustran en la Figura 3.19.

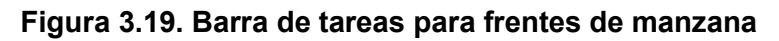

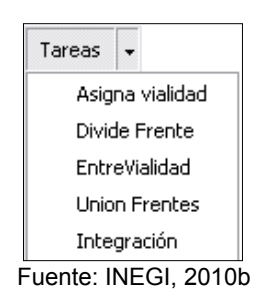

Asigna vialidad: Una vez modificado o creado un frente de manzana era necesario el uso de la tarea *"Asigna vialidad".* Para ello era recomendable apagar la capa de manzana para tener una mayor visibilidad al momento de trabajar con los frentes. El primer paso era seleccionar la vialidad que iba a ser asignada, luego elegir la tarea de "*Asigna vialidad*" (Figura 3.20) y de inmediato seleccionar el frente de manzana al que sería asignada dicha vialidad, quedando así el frente de manzana correctamente referenciado con su vialidad correspondiente.

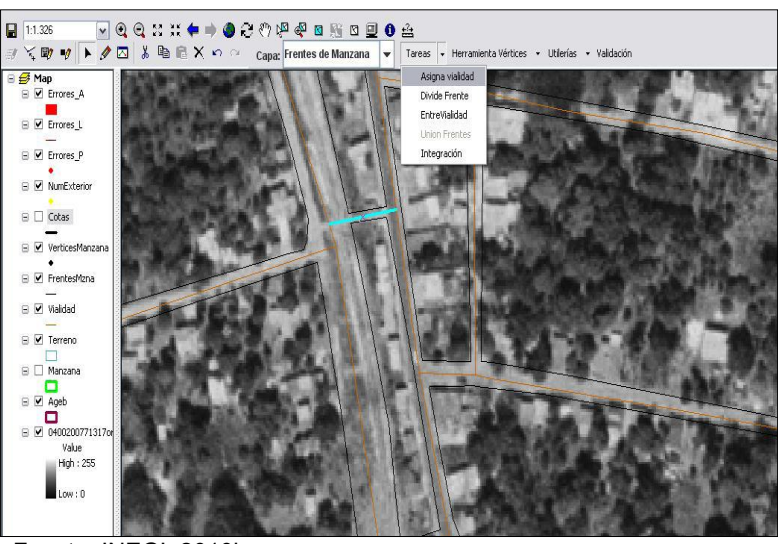

**Figura 3.20. Tarea de Asigna vialidad** 

Fuente: INEGI, 2010b

Divide frente: en el caso de requerir dividir un frente de manzana en una o varias partes, su tarea correspondiente era la de *"Divide Frente"*. Se selecciona el frente, se escoge la tarea y con el comando de Crear Geometría  $\mathscr I$  se divide en la parte que es necesario, cruzando con una línea, dando un clic y cerrando con doble clic (Figura 3.21).

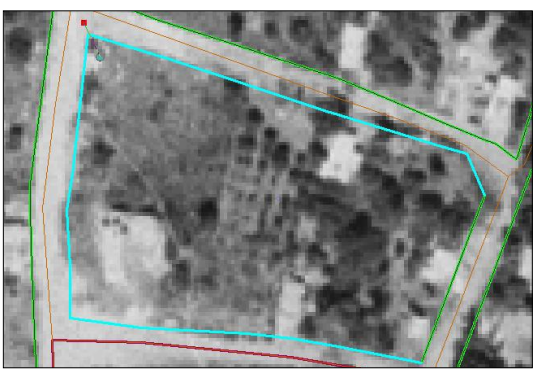

## **Figura 3.21. División de frente de manzana**

Fuente: INEGI, 2010b

EntreVialidad: Es importante destacar que al crear un frente de manzana o cuando hay una modificación en cualquier frente dentro del AGEB, se debe siempre verificar que sus entrevialidades estén correctas. Para asignar dichas entrevialidades se deben seleccionar los frentes paralelos del frente a modificar; después elegir la tarea de *"EntreVialidad"*  (Figura 3.22) y tocar enseguida el frente al cual se le tienen que asignar dichas

entrevialidades. En caso de no haberse cumplido la tarea correctamente, saldrá un aviso señalando "Seleccione el frente de manzana".

Este proceso se repetirá en cada uno de los frentes de la manzana y cada vez que una modificación en frentes de manzana así lo requiera.

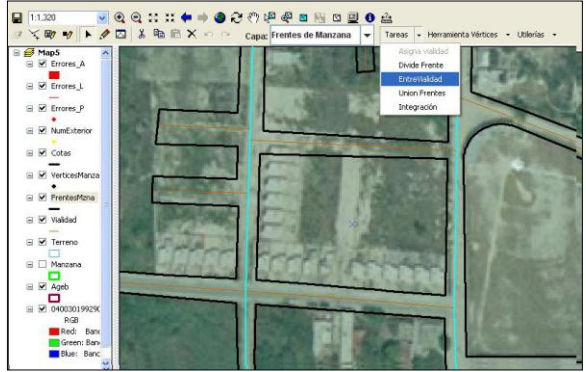

 **Figura 3.22. Asignación de EntreVialidad** 

Fuente: INEGI, 2010b

Unión Frentes: Para llevar a cabo la unión de uno o más frentes se elige la tarea de *"Unión Frentes"* posterior a la selección de los frentes que se desee unir. Es necesario teniendo cuidado de no tomar un frente que se encuentre referido a otra vialidad ya que no se podrá llevar a cabo dicho proceso.

# - **Con respecto a los Números Exteriores**

La capa de los números exteriores, requirió de un módulo especial llamado Módulo de Georreferenciación de Domicilios que permitía introducir, almacenar y manipular la información recabada en campo. Para integrar esa información al SIGED y su correspondiente transformación o actualización, fueron necesarias las siguientes tareas (Figura 3.23).

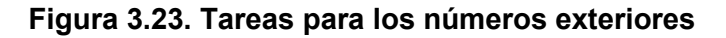

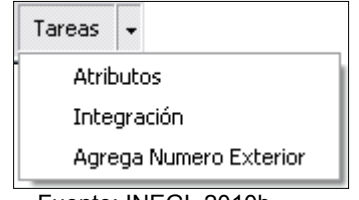

Fuente: INEGI, 2010b

Atributos: si el caso era modificar alguno de los valores de un número exterior, la tarea que se utilizó fue *"Atributos".* Al seleccionar esta tarea aparecía una tabla con los datos del número exterior (Figura 3.24), ofreciendo la posibilidad de modificarlos; sólo era cuestión de dar doble clic al recuadro, capturar la nueva información y presionar *Enter* para guardar los cambios. Al final se elige la opción de Aceptar.

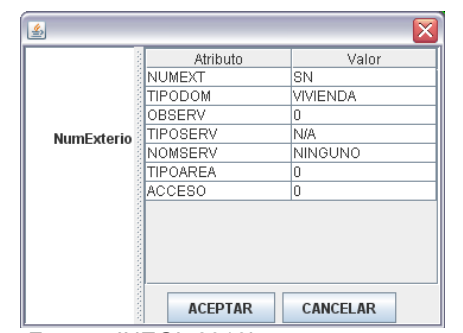

**Figura 3.24. Atributos de un número exterior** 

Integración: la tarea de *"Integración"* era muy importante al inicio de cualquier proceso de actualización, ya que en el caso de que no se integrara satisfactoriamente la capa de números exteriores, era necesario avisar al supervisor para su diagnostico, ya que era una tarea primordial dentro del proyecto.

Al seleccionar el AGEB a trabajar, la primera tarea a realizar era elegir la capa de número exterior y después la terea de integración, que se encargaba de unir la capa de números exteriores proveniente del área de campo con la capa de números exteriores que se tenía en ese momento activa.

Al momento de generar o transformar una manzana era necesario modificar también los números exteriores, teniendo como referencia el Formato de Números Exteriores por Frente de Manzana. En el caso de agregar un número nuevo se utilizó la tarea de *"Agrega Número Exterior"*; habiendo seleccionado dicha tarea el siguiente paso era, con el comando de Crear Geometría , ir presionando con un clic sobre la línea de manzana y de frente de manzana, para así ubicar cada número exterior (Figura 3.25). Ya habiendo ubicado los números, la siguiente tarea consistía en modificar o agregar información nueva.

Fuente: INEGI, 2010b

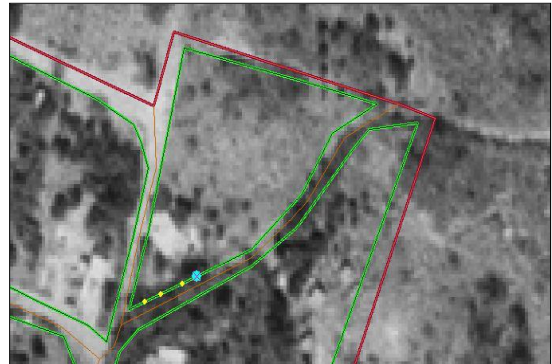

**Figura 3.25. Incorporación de números exteriores** 

Fuente: INEGI, 2010b

Una vez realizado todas las actualizaciones cartográficas por AGEB, era importante seleccionar el comando de Validación para cerciorarse de no tener errores antes de enviar el trabajo realizado al supervisor.

El resultado final concentra información vectorial de localidades amanzanadas y números exteriores, compuesto por datos vectoriales (puntos, líneas y área) que corresponden a información geográfica representada en: Manzanas, Vialidades, Frentes de manzana, Números exteriores, Servicios urbanos de punto y de área, y Polígonos de AGEB y Localidad.

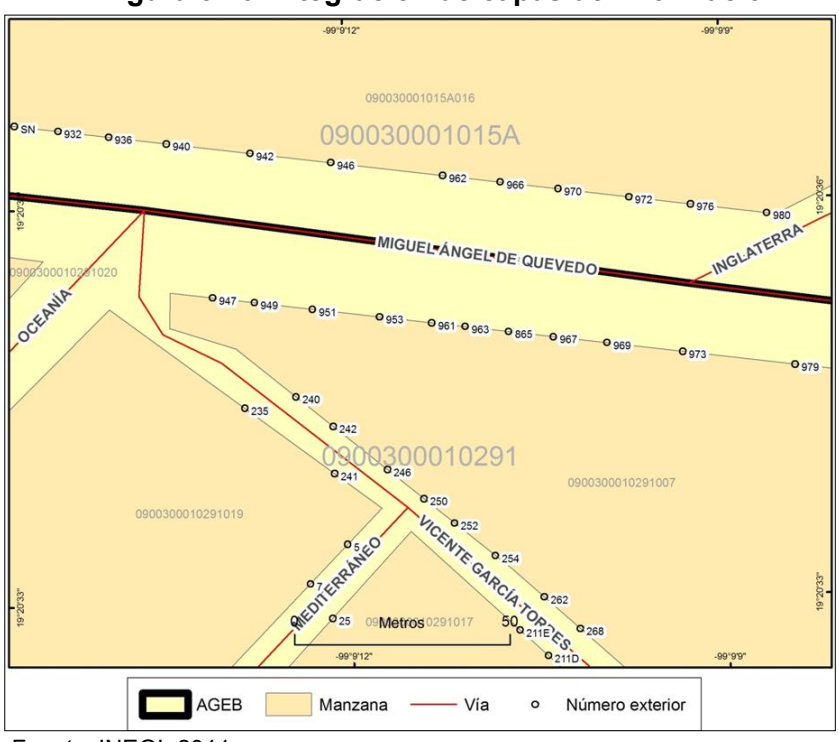

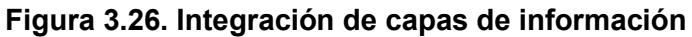

Fuente: INEGI, 2011

En la Figura 3.26 se puede observar la integración de las capas de información que conformaron el proyecto de Georreferenciación de Domicilios. Se distinguen la clave de AGEB y de manzana, el nombre de las vialidades y los frentes de manzana, en los cuales están contenidos los números exteriores captados en campo. La imagen corresponde a las colonias Parque San Andrés y El Rosedal, en la delegación Coyoacán, Distrito Federal.

Con lo anterior se puede apreciar el potencial de la información que resultó del proyecto, ya sea que se utilice para proyectos en el sector público o en la iniciativa privada.

# **Clave Única del Registro del Territorio**

Este elemento del proyecto de Georreferenciación de Domicilios contemplaba que se llevara a cabo la digitalización de los predios al interior de las manzanas, utilizando como insumo principal ortofotos escala 1:10 000 e imágenes de satélite pancromáticas ortorrectificadas con una resolución espacial de 2.5 metros. Para ello se realizaron pruebas en gabinete con los insumos mencionados a fin de verificar su viabilidad, notando de esa manera que debido a la calidad de resolución de las imágenes se presentaban algunas limitantes para la generación de los polígonos de terrenos al interior de las manzanas.

Ya que el INEGI sólo cuenta con una cobertura parcial de ortofotos digitales, aunque sí cuenta con una cobertura total de imágenes de satélite ortorrectificadas del territorio nacional, las características propias de este último insumo limitan la identificación y digitalización de terrenos, debido a su calidad métrica y resolución. Debido a este inconveniente, esta última parte del Proyecto de Georreferenciación de Domicilios no se llevó a cabo. Pese a ello, es importante mencionar que para lograr el objetivo de digitalizar estos terrenos, se tendría que contar con una cartografía catastral que garantizara la calidad de los polígonos digitalizados.

## **Particularidades durante el proyecto**

Con respecto al trabajo que se desempeño como Técnico en digitalización cabe mencionar que fue una tarea un tanto personalizada, ya que había distintas maneras de lograr el mismo objetivo, siguiendo claro, las normas con respecto a la digitalización de las actualizaciones cartográficas.

Uno de los inconvenientes para el avance del proceso de digitalización fue el cambio de versiones del SIGED, ya que esto generaba que algunos procesos se ejecutaran bien en una versión y que en la siguiente esos mismos procesos marcaran error.

Ejemplo de ello, fueron las manzanas que contaban con "manzanas interiores" como por ejemplo una unidad habitacional, ya que los frentes de manzana de éstos tenían que referenciarse frente por frente, ocasionando un aumento en el tiempo de la digitalización.

En caso de que el AGEB contará con ortofotos, éstas se utilizaban como apoyo pero no eran decisivas al momento de realizar las ediciones, pues en algunos casos las ortofotos no contaban con una buena resolución debido a las distintas fechas de los vuelos, lo que generaba dudas al momento de digitalizar.

Las dificultades con respecto al trabajo de los técnicos de campo fueron básicamente por el mal entendido de la información plasmada en los planos en papel y la interpretación por parte de los digitalizadores. Para ello, la solución estaba en dirigirse al supervisor de campo para que analizara la situación y de ser necesario ese AGEB se enviaba de nuevo a campo.

Hubo algunos casos donde las frentes de manzana estaban tan cercanos que era difícil distinguir el uno del otro; esto debido a que había "manzanas adyacentes", las cuales se presentaban en las localidades donde existían barrancas o el relieve era muy sinuoso. Esta situación merecía una mayor dedicación al momento de digitalizar ya que se tenía que trabajar con un zoom casi de 1 a 1 para poder distinguir los frentes de ambas manzanas, teniendo siempre cuidado de respetar las escalas.

## **Utilidades del Proyecto de Georreferenciación de Domicilios**

La utilidad principal de los productos obtenidos será servir de insumo para los proyectos de diversas instituciones tanto públicas como privadas en diferentes sectores como: económicos, de infraestructura, turismo, políticas públicas, seguridad social, investigación, instituciones académicas, etc, ofreciendo como valor añadido la posibilidad de integrar la información en un Sistema de Información Geográfica.

Por ejemplo, para apoyar la toma de decisiones siempre es importante conocer la distribución espacial de quienes se verán beneficiarios. Un caso lo constituyen los programas implementados por el gobierno federal, programas dirigidos a diversos sectores de la población y que cuentan con un padrón de beneficiarios pero no con un padrón georreferenciado, el cual podría ser generado a partir de la Georreferenciación de Domicilios.

El proyecto permitió así conformar un Marco Geográfico Nacional de Domicilios que constituye la base cartográfica única sobre la cual puede ser georreferenciada, hasta nivel de número exterior, cualquier información susceptible de ser georreferenciada.

En el caso del INEGI se verán beneficiados proyectos como el Directorio Estadístico Nacional de Unidades Económicas (DENUE), el Inventario Nacional de Viviendas o el levantamiento del Censo Agropecuario de 2012, donde la cartografía con números exteriores permitirá ubicar el domicilio de los dueños o productores, para su mejor localización al momento de recabar la información.

Si tuviera que llevarse a cabo un proyecto en materia catastral, sería una referencia inicial para la georreferenciación de predios urbanos y rurales, lo que permitiría tener un marco cartográfico nacional a nivel de predio, lo cual supondría un importante avance en cuestiones como disputas en la propiedad de la tierra o pago del impuesto predial.

De manera puntual, otro de los beneficios de la georreferenciación de domicilios es que se tendrá el insumo básico para georreferenciar infraestructura de cualquier tipo, apoyo para la planeación y operación de trabajos de campo, planeación de esquemas de distribución de productos y servicios, realizar programas de contingencia en caso de emergencias y en caso de desastres naturales servirá como una herramienta de prevención, ya que permite ubicar los domicilios vulnerables ante dichos desastres.

### **Resultados finales del proyecto**

Con respecto al trabajo realizado en las localidades tanto urbanas como rurales que comprende el Distrito Federal, el cuadro 3.1 muestra los resultados finales. Cabe indicar que las actualizaciones se hicieron dentro del periodo de gestión establecido, con un universo final que comprende 58,907 manzanas en 40 localidades, 32 urbanas y 8 rurales terminadas, integrándose un total de 1, 316,192 números exteriores.

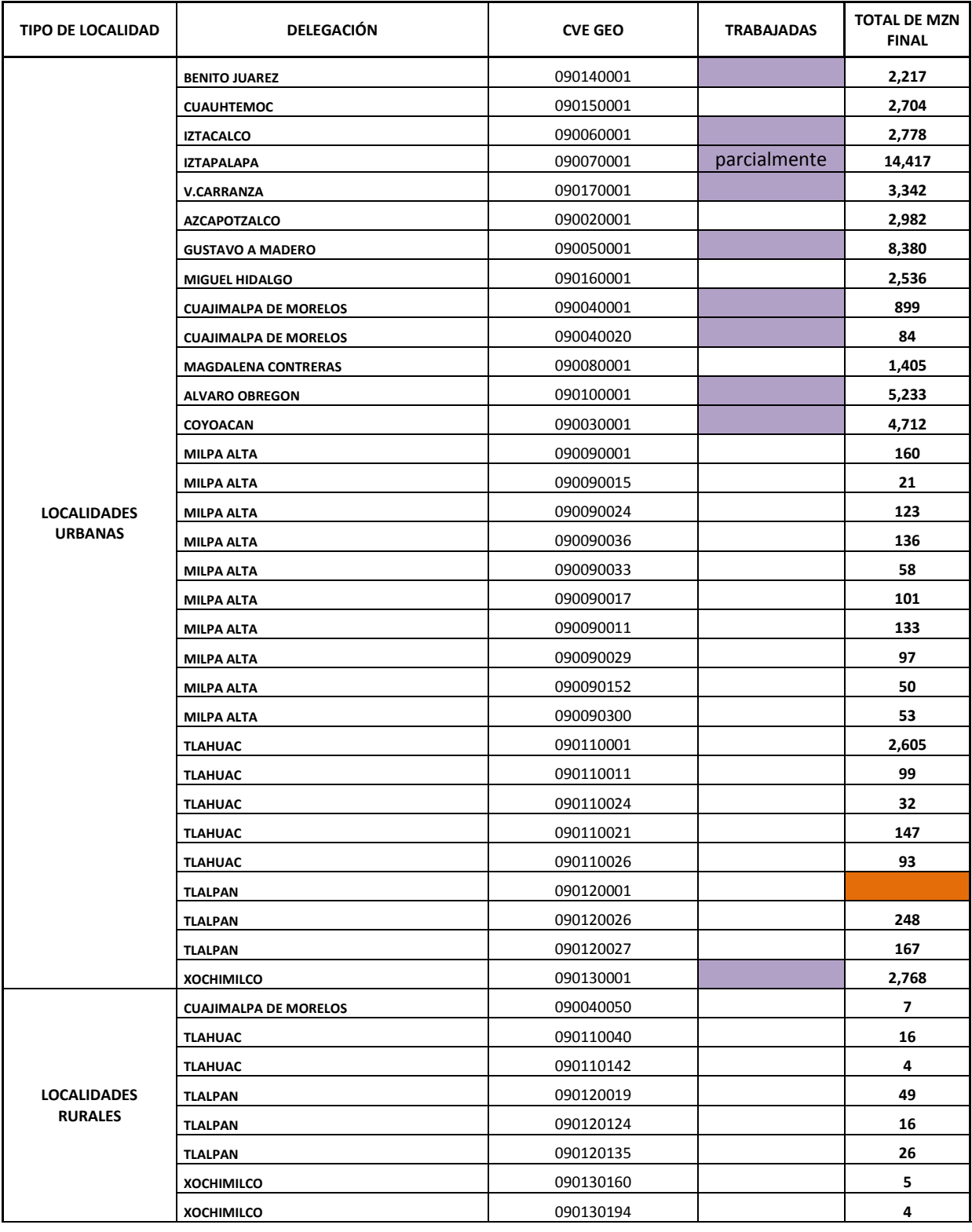

## **Cuadro 3.1 Total de localidades**

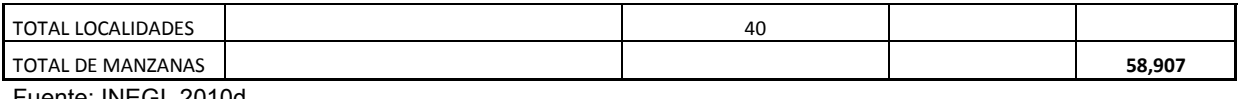

Fuente: INEGI, 2010d

Los siguientes datos se refieren a los resultados generales a nivel nacional del proyecto de Georreferenciación de Domicilios.

- Referentes a la captación de números exteriores en campo: el avance fue de 10 934 Localidades, de las cuales 4 196 son urbanas y 6 738 son rurales.
- El avance de manzanas con captación de números exteriores en campo es de 1 546,361 manzanas, de las cuales 1.3 millones son urbanas y 0.2 millones son rurales.
- El total de números exteriores captados en campo y que serán integrados en los archivos vectoriales fue de 27.1 millones.
- Como producto final se integraron en archivos digitales con información vectorial las siguientes capas de información:
	- o Localidad
	- o Asentamientos Humanos
	- o AGEB
	- o Manzanas
	- o Vialidades
	- o Frentes de manzana
	- o Números exteriores
	- o Servicios puntuales
	- o Servicios de área
	- o Carreteras que conectan a vialidades

Estas capas de información están disponibles a partir del mes de enero de 2011 ofreciéndose en archivos digitales con formato *shape* en proyección cartográfica Cónica Conforme de Lambert (CCL) y Datum de referencia ITRF92 época 1988.0.

Cabe concluir que el proyecto de Georreferenciación de Domicilios logró el procesamiento del universo de trabajo planteado inicialmente, existiendo una comunicación fluida con las demás direcciones regionales, lo que favoreció el éxito del proyecto.

#### **Conclusiones**

El Instituto Nacional de Estadística y Geografía es un organismo que acompaña el desarrollo de México desde hace más de 100 años, con el objetivo de contribuir a la generación, análisis, procesamiento y oferta de información acerca de la distribución espacial de las características naturales, sociales y productivas de la sociedad mexicana. Dentro de esa información está la estadística, generada a partir de los censos y diversas encuestas y estudios; y la geográfica, representada en todas las cartas y productos digitales que ofrece el instituto y que constituyen un inventario de los aspectos físicos y socioeconómicos del territorio nacional.

En relación con lo anterior, la aparición de los Sistemas de Información Geográfica ha marcado el rumbo de la Geografía desde la mitad del siglo pasado y, en el caso del INEGI, ha impactado de la misma manera, ya que no sólo ha optado por la utilización de los SIG, sino por la "creación" de un sistema propio, IRIS o *Información Referenciada geoespacialmente Integrada en un Sistema*, sistema esencial en los proyectos del instituto, ya que surge como un servicio de consulta de información estadística y cartográfica georreferenciada, para el cumplimiento de la misión del instituto.

A través de su historia, cada etapa del instituto está determinada por la realización de diversos proyectos, como es el caso de Georreferenciación de Domicilios, del cual se desprende este informe en el que se muestran las distintas experiencias profesionales en el ámbito de los SIG. Una de las más importantes se relaciona directamente con la aplicación de los conocimientos aprehendidos durante la formación académica en la licenciatura. Asimismo la experiencia adquirida durante el servicio social fue una herramienta importante para mi desempeño en este proyecto, debido a los conocimientos adquiridos con respecto a los SIG, los cuales contribuyeron a un mejor manejo del SIGED y del proyecto en general.

El aprendizaje no sólo fue en el ámbito académico, sino también en el desarrollo personal y como profesional, dentro de un grupo de trabajo y dentro de las normas y reglas de un organismo institucional. En el ámbito personal, este proyecto representa la primera experiencia laboral de la cual se adquirieron conocimientos importantes.

Con respecto a la parte práctica de mi desempeño como digitalizadora, algunas de las funciones y retos enfrentados durante el proyecto fueron la interpretación de la

Conclusiones

información proveniente de campo, para la toma de decisiones más acertadas al momento de la digitalización de los rasgos geográficos; el procesamiento dentro del sistema; la utilización de herramientas que facilitaran la visualización de la información para una mejor digitalización, como añadir las etiquetas de los nombres de calles, claves de AGEB o el símbolo del sentido de las vialidades, entre otras. Esto siempre teniendo en cuenta el manejo de escalas. Todo ello dio lugar a una nueva agilidad en la digitalización dentro de un SIG, así al desarrollo de técnicas autodidactas, haciendo con ello referencia a los procedimientos "prácticos" al momento de utilizar las herramientas del SIGED para una digitalización más certera y eficaz.

En lo personal, el haber conocido la conformación de la traza urbana de cada una de las localidades que conforman al Distrito Federal, saber cómo se lleva a cabo el trabajo en campo y la utilidad estratégica de la localización de los domicilios geográficos, dan parte a un nuevo y valioso conocimiento en mi formación como profesional.

Lo anterior representa la importancia que tiene la información geográfica y la interpretación y usos diversos que de ésta puede hacerse. Resulta importante mencionar que la utilidad más significativa, con respecto al producto final del proyecto, es su aplicación en proyectos que ayuden al desarrollo integral de las regiones que conforman la República Mexicana, ya sea como apoyo para la planeación y gestión de trabajos de campo que puedan ser la base de un proyecto de ordenamiento territorial, en la estructuración de proyectos de distribución de productos y servicios, o en la realización de programas de contingencia en caso de emergencias, también como un insumo dentro de la prevención de desastres naturales, ya que permite ubicar los domicilios vulnerables ante dichos desastres.

Es importante mencionar que la actualización de dicha información geográfica es fundamental, debido al crecimiento y modificación de la traza urbana, así como la colaboración con otras instituciones interesadas en la elaboración de productos cartográficos de igual interés, ya sea públicas o privadas, todo ello para reducir costos de elaboración y actualización.

Como ya se ha mencionado, los Sistemas de Información Geográfica son una herramienta esencial en la Geografía, sin embargo, su enseñanza en el Colegio de Geografía (UNAM) aun no ha logrado un nivel de desarrollo y consolidación importante, a pesar de que su aparición en la historia tiene cerca de cincuenta años. La falta de infraestructura tecnológica no permite generar un conocimiento sólido que de paso a una "competencia" académica con otras disciplinas. Sin embargo, el camino hacia una mayor difusión en el uso y conocimiento de los SIG ya se ha iniciado en el nuevo plan de estudios, lo cual se verá reflejado positivamente en la formación de los estudiantes y, por tanto, se obtendrán mejores resultados en el campo laboral. Es importante mencionar que la enseñanza de los SIG se presenta en varias instituciones académicas alrededor del país, siendo así, una adecuada formación en SIG dará la pauta a la inserción de profesionales en geografía en proyectos dentro de instituciones que gestionan el territorio.

Por último, considero como una valiosa enseñanza el haber experimentado la dinámica de trabajo en un proyecto de índole nacional, y con ello concebir y adquirir una idea del desempeño de un geógrafo en uno de los varios campos de la Geografía, demostrando de esa manera la capacidad de análisis y dinamismo que de un profesional en geografía se puede obtener.

### **Bibliografía**

Aronoff, S. (1989). *Geographic Information Systems*. A Management Perspective. WDL Publications, Canadá, 2ª edición, 1991.

Bosque, J. (1992). *Sistemas de Información Geográfica*. Ediciones RIALP. España.

- Burrough, P. (1986). *Principles of Geographical Information Systems for Land Resources*  Assessment. Claredon Press, Oxford, 4<sup>a</sup> edición, 1989.
- Buzai, G. (2000). *La exploración Geodigital*. Lugar Editorial S.A. Buenos Aires, Argentina.
- Buzai, G. (2008). *Sistemas de Información Geográfica (SIG) y cartografía temática: métodos y técnicas para el trabajo en el aula.* Primera edición. Buenos Aires: Lugar Editorial.

Castro, G. (2007). *La identidad espacial de México*. Revista Este País.

Chuvieco, E. (1995). *Fundamentos de Teledetección espacial*. Ediciones RIALP. España.

- Comas D. y Ruiz E. (1993). *Fundamentos de los Sistemas de Información Geográfica*. Editorial Ariel. Barcelona, España.
- D o E- Department of Environment (1987). *Handling Geographic Information Her Majesty´s*  Stationery Office. Londres, 2<sup>ª</sup> edición, 1988.
- Franco S. y Valdez E. (2003). *Principios básicos de cartografía y cartografía automatizada*. Universidad Autónoma del Estado de México.
- Gutiérrez J. y Gould M. (1994). *SIG: sistemas de información geográfica*. Editorial Síntesis. Madrid, España. 251p.
- Instituto Nacional de Estadística y Geografía (1994). *Modernización del INEGI y el Plan Nacional de Desarrollo 1989-1994.* Edificio Sede Aguascalientes, México.
- ----- (2000). *Información geográfica hacia el tercer milenio*. Edificio sede Aguascalientes, México.

----- (2003). "Tecnologías de información, cartografía y geografía en la era digital". *Boletín de política informativa*. México. pp. 1-11.

----- (2009). *Manual para la Georreferenciación de Domicilios, etapa de captación en campo de los números exteriores.* Dirección de Límites y Marco Geoestadístico. Aguascalientes, México.

- ----- (2009a). *125 años de la Dirección General de Estadística 1882-2007*. Edificio Sede Aguascalientes, México.
- ----- (2010). *Georreferenciación de Domicilios y Digitalización de Terrenos*. Dirección General de Geografía y Medio Ambiente. Aguascalientes, México.
- ----- (2010a). *Manual de actualización de elementos cartográficos digitales*. Dirección de Límites y Marco Geoestadístico. Aguascalientes, México.
- ----- (2010b). *Manual de usuario, fase de edición. Georreferenciación de domicilios.* Aguascalientes, México.
- ----- (2011). *Ficha técnica del producto: Información vectorial de localidades amanzanadas y números exteriores*. Aguascalientes, México.
- Lantada, N. y Nuñez, A. (2002). *Sistemas de información geográfica, prácticas con Arc View.* Ediciones UPC, España.
- Rodríguez, M. (2000) *Modelos Socio-demográficos: Atlas Social de la Ciudad de Alicante*. Tesis de Doctorado en Sociología. Facultad de Ciencias Económicas y Empresariales, Universidad de Alicante. España. 140 p.
- Secretaría de la Defensa Nacional (2010). *Cartografía Militar Mexicana.* Primera edición, México.
- Tomlinson, R. F. (1987). *Review of North American experience of current and potencial uses of Geographic Information Systems*, en D o E, Handling Geographic Information Her Majesty's Stationery Office, Londres, 2<sup>ª</sup> edición, 1988, pp.153 – 161.

#### **Trabajo de campo**

- INEGI (2010c). *Implementación de un SIG para la producción y actualización cartográfica-SIGED Java y ArcGIS Engine*. María Loreto Edit López Veloz y Brenda Alejandra Muñoz de Luna. Presentación en la Conferencia Latinoamericana de Usuarios ESRI. Ciudad de México, 2010.
- ----- (2010d). Departamento de Actualización de Cartografía Básica. Distrito Federal, México.

### **Sitios web**

Internet 1. http://www.esa.int/esaCP/Spain.html, 2011.

- Internet 2. www.latuv.uva.es
- Internet 3. www.gsp-peru.com.pe- Información técnica resumida IKONOS
- Internet 4. www.semarnat.gob.mx
- Internet 5. www.sct.gob.mx
- Internet 6. www.sedesol.gob.mx
- Internet 7. www.sener.gob.mx
- Internet 8. www.pemex.com
- Internet 9. www.cna.gob.mx
- Internet 10. www.ine.gob.mx
- Internet 11. www.conabio.gob.mx
- Internet 12. www.ife.org.mx
- Internet 13. www.inegi.org.mx
- Internet 14. www.jalisco.gob.mx
- Internet 15. http://portal2.edomex.gob.mx
- Internet 16. http://www.uaemex.mx/
- Internet 17. http://www.uagro.mx/
- Internet 18. http://www.udg.mx/
- Internet 19. http://www.uaslp.mx
- Internet 20. http://www.uv.mx/
- Internet 21. http://www.igeograf.unam.mx
- Internet 22. http://www.ciesas.edu.mx/
- http://www.esa.int- european space agency, 2011.
- Internet 23. http://www.centrogeo.org.mx
- Internet 24. Mapserver.inegi.org.mx (2012).